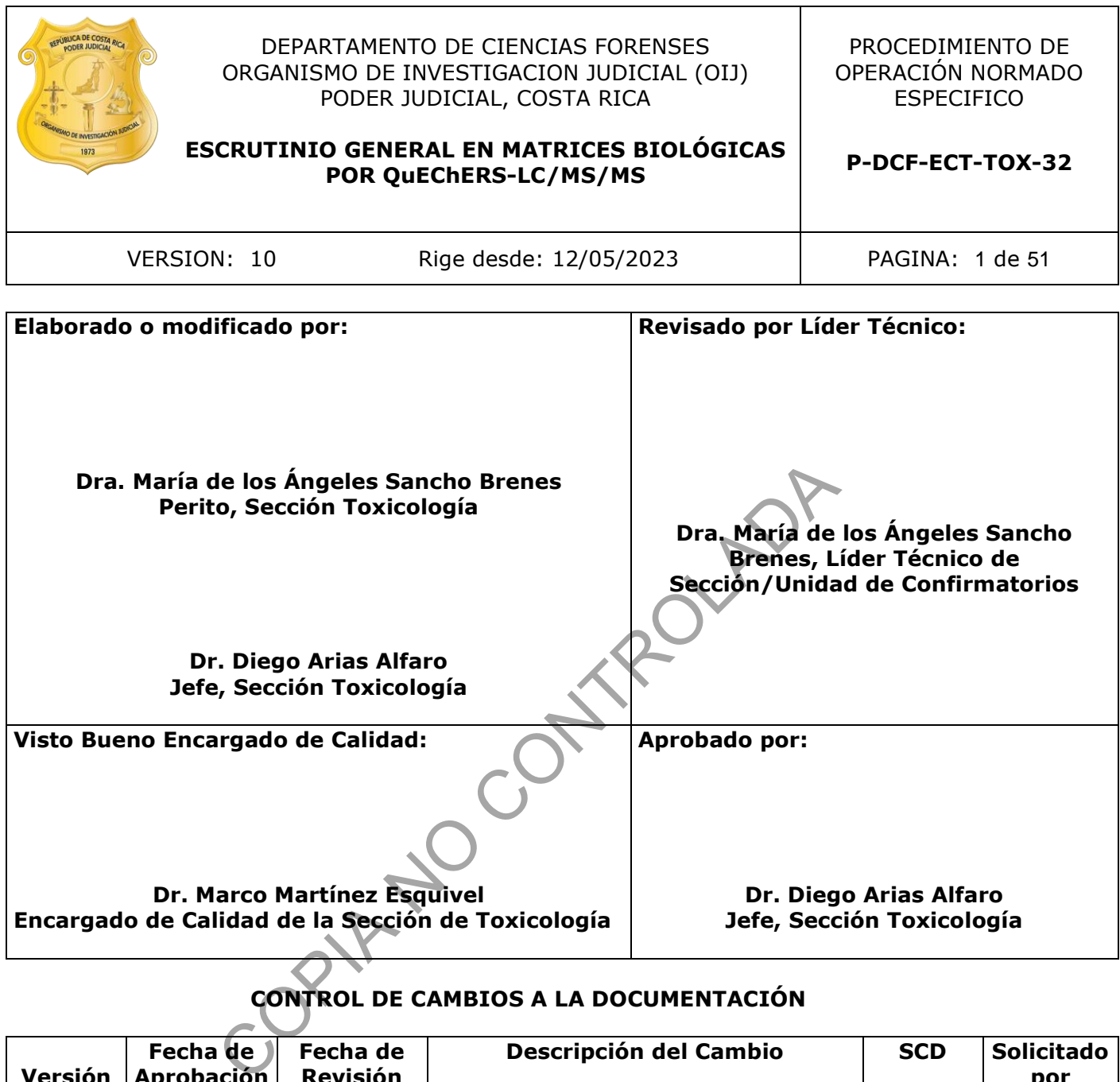

# **CONTROL DE CAMBIOS A LA DOCUMENTACIÓN**

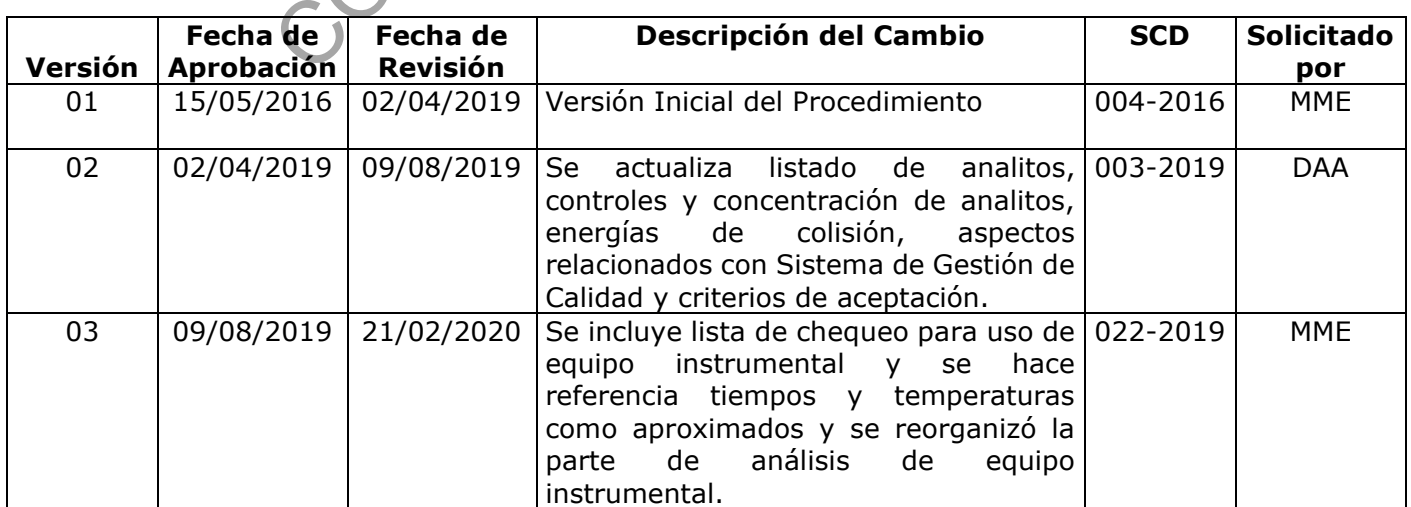

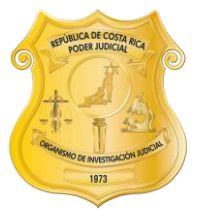

#### DEPARTAMENTO DE CIENCIAS FORENSES ORGANISMO DE INVESTIGACION JUDICIAL (OIJ) PODER JUDICIAL, COSTA RICA

PROCEDIMIENTO DE OPERACIÓN NORMADO ESPECIFICO

## **ESCRUTINIO GENERAL EN MATRICES BIOLÓGICAS POR QuEChERS-LC/MS/MS**

**P-DCF-ECT-TOX-32**

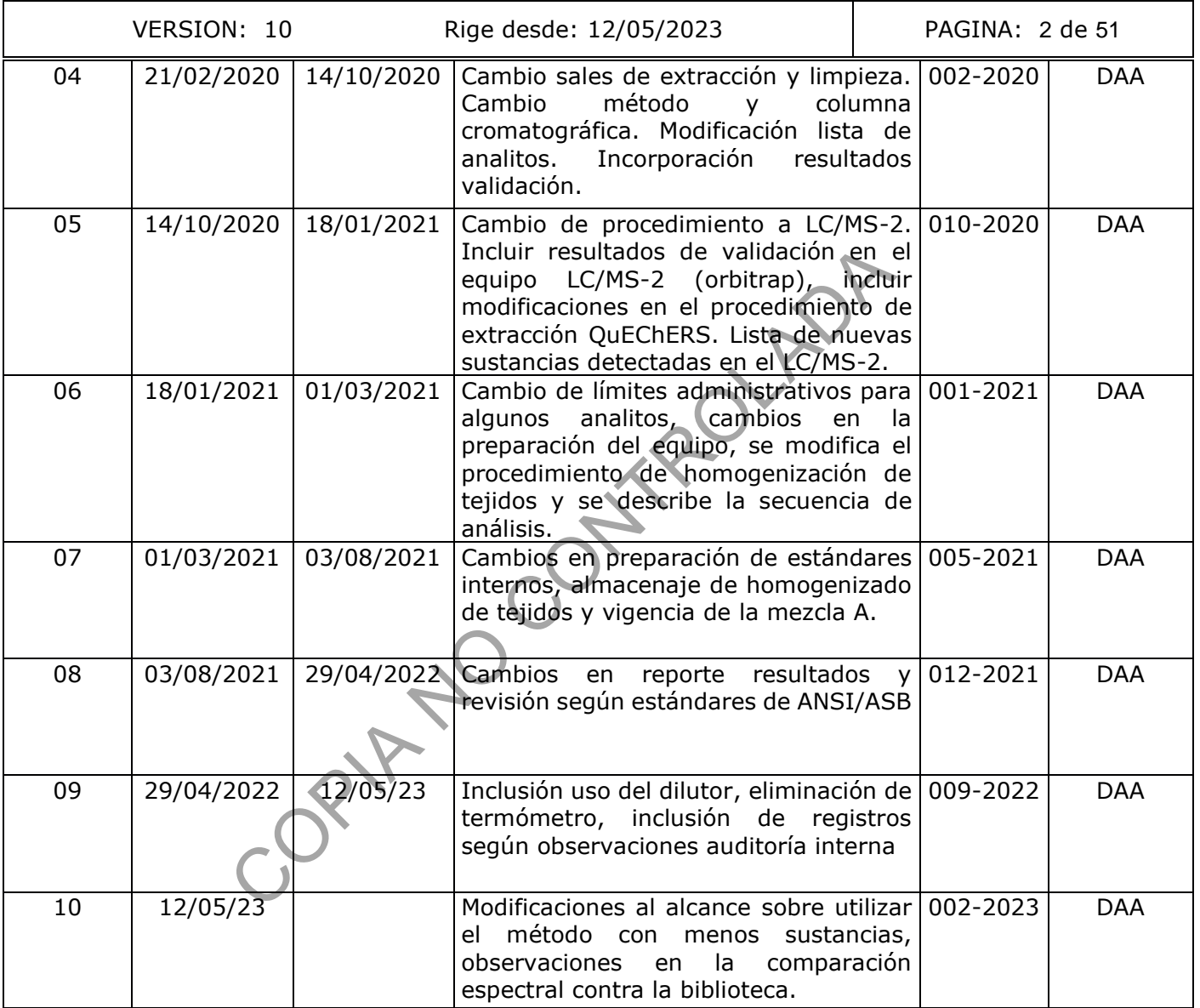

#### **ESTE PROCEDIMIENTO ES UN DOCUMENTO CONFIDENCIAL PARA USO INTERNO DEL DEPARTAMENTO DE CIENCIAS FORENSES SE PROHÍBE CUALQUIER REPRODUCCIÓN QUE NO SEA PARA ESTE FIN**

**La versión oficial digital es la que se mantiene en la ubicación que la Unidad de Gestión de Calidad defina. La versión oficial impresa es la que se encuentra en la Unidad de Gestión de Calidad. Cualquier otro documento impreso o digital será considerado como copia no controlada**

## **1 Objetivo.**

El objetivo de este procedimiento es determinar simultáneamente drogas, medicamentos y plaguicidas de importancia forense, pertenecientes a diversas familias de sustancias tales como: benzodiacepinas, barbitúricos, antipsicóticos, antidepresivos, estimulantes, anticonvulsivantes, anestésicos, antihistamínicos, plaguicidas carbamatos y organofosforados, entre otros, en muestras de sangre, orina, contenido gástrico, humor vítreo, músculo e hígado de casos que por solicitud específica o que según el Listado de tipos de caso de la Sección de Toxicología, versión vigente, lo ameriten.

## **2 Alcance.**

Este procedimiento permite realizar la identificación de las sustancias listadas en el Anexo 2, en muestras de sangre, orina, humor vítreo, contenido gástrico y tejido, en aquellos casos donde se requiera específicamente o que corresponda según el Listado de tipos de caso de la Sección de Toxicología, versión vigente. El hígado se emplea cuando no se recibe muestra de sangre y la muestra de músculo se utiliza cuando no se recibe ni sangre ni hígado.

Esta metodología es capaz de identificar más de 100 analitos. El nivel de confirmación (confirmatorio o presuntivo) del resultado del análisis, la interpretación de los hallazgos y la decisión sobre la necesidad de realizar más análisis se basará en los criterios señalados en la versión vigente del Procedimiento para el Manejo General de casos en la Sección de Toxicología Forense. Las características de este método permiten que sea utilizado como escrutinio o como método confirmatorio, dependiendo de lo que se requiera en los casos a los que se aplique. mue reiarzar la uentinicación de las sustancias islavas en tereso, contenido gástrico y tejido, en aquellos car<br>orresponda según el Listado de tipos de caso de la Sección<br>orresponda según el Listado de tipos de caso de la

Cuando se aplique este procedimiento a un caso, se podrá reportar una parte de las sustancias según lo solicitado y la clasificación del caso (por ejemplo, solo una o dos sustancias, o solo las que son drogas de abuso, o las que pertenecen a cierto grupo químico).

A partir del método original que contiene todas las sustancias se pueden crear otros métodos con menos sustancias (lista de adquisición con menos analitos) manteniendo los parámetros del método (ver anexo 7). El tiempo de duración del método modificado puede ser recortado, si el tiempo de retención de los analitos que contiene lo permite, siempre y cuando se mantenga la misma gradiente.

Idealmente, para la determinación se requieren, muestras con un mínimo de 0,5 mL de sangre anticoagulada con oxalato de potasio y preservada con fluoruro de sodio. En el caso de muestras de orina, se utilizan mínimo 0,5 mL de matriz, que sean recolectadas y almacenadas en frascos de plástico o preservarse con fluoruro de sodio. En el caso de humor vítreo se requerirá al menos de 0,2 mL. Para tejido (hígado o músculo) se requiere al menos de 3 g de muestra y para contenido gástrico se debe utilizar un mínimo de 0,2 g o mL de muestra.

De los resultados de la validación, se desprenden algunas acciones a tomar en cuenta a la hora de aplicar el método:

- Utilice un blanco enriquecido específico (preparado con sangre post-mortem para casos de sangre post-mortem y preparado con sangre de vivos para casos de sangre de vivos) para calibrar las respuestas en el equipo y al menos los estándares internos mencionados en Anexo 3 o similares, para compensar el efecto de la matriz sobre la ionización.
- El tiempo máximo de permanencia de las muestras en el equipo, permite realizar un máximo de 50 inyecciones incluyendo blancos, muestras y controles.
- El método no puede diferenciar la efedrina de la pseudoefedrina por lo que en caso de presencia de estas sustancias se debe reportar las dos posibilidades.

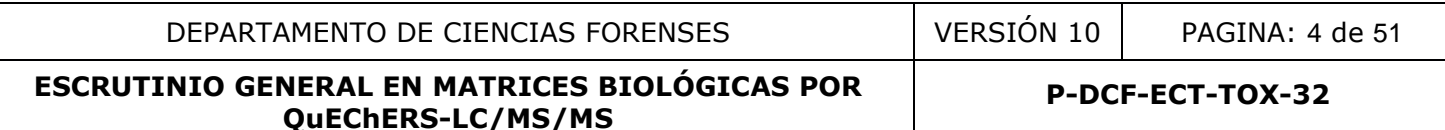

Para el análisis de tramadol en orina, cuando se realice la comparación del espectro de masas del tramadol se debe tener en cuenta las siguientes dos posibilidades para todos los casos en los que se detecte venlafaxina en orina:

-Si el índice de similitud de la comparación con la biblioteca es de al menos 997 y el tramadol es la primera opción (hit), no está presente el fragmento con m/z 107 y la intensidad del ion 246 es menor al ion 264, se puede reportar la identificación del tramadol.

-Si la comparación contra la biblioteca es menor a 997, la primera opción es desmetilvenlafaxina, el espectro presenta el fragmento m/z 107 o la intensidad del ion 246 es mayor al 264, se debe reportar lo siguiente: "Se detectó una sustancia con un espectro de masas que es similar tanto al Tramadol como a la desmetilvenlafaxina (metabolito de la Venlafaxina) no pudiendo diferenciarse entre estas dos sustancias"

Los resultados obtenidos de la validación en el equipo LC/MS-2 se presentan en el informe de validación correspondiente (3.2). Para un grupo particular de analitos se puede tener parámetros de desempeño diferentes a los establecidos en la validación del método completo, siempre y cuando se respalden en validaciones empleando esos parámetros para ese grupo de analitos (por ejemplo, inyección sin blanco de corrida entre muestras/controles si se valida de esta manera para un grupo de analitos) (3.3).

El resumen de los resultados de la validación de escrutinio en este equipo se puede observar a continuación:

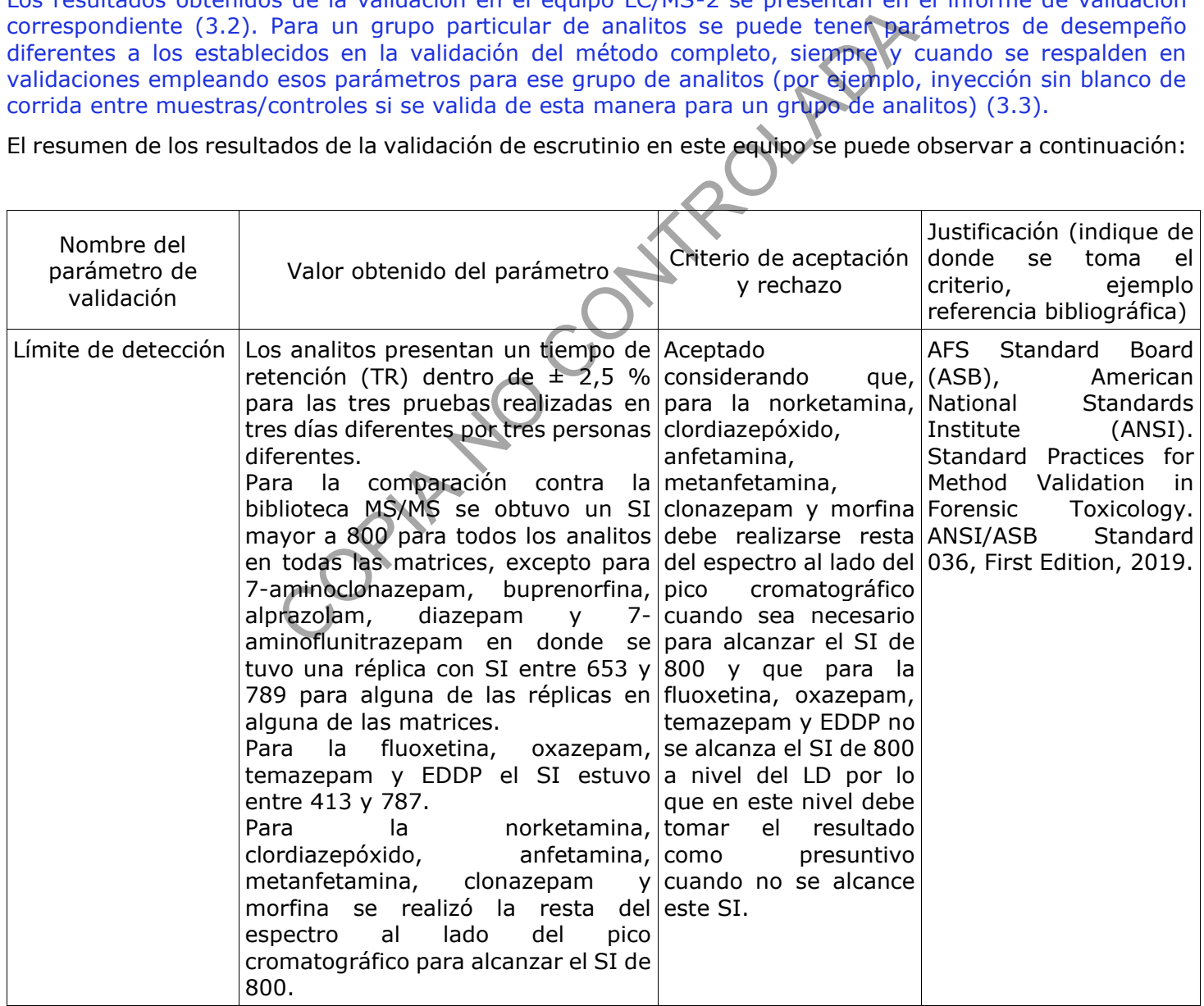

DEPARTAMENTO DE CIENCIAS FORENSES VERSIÓN 10 | PAGINA: 5 de 51

## **ESCRUTINIO GENERAL EN MATRICES BIOLÓGICAS POR QuEChERS-LC/MS/MS**

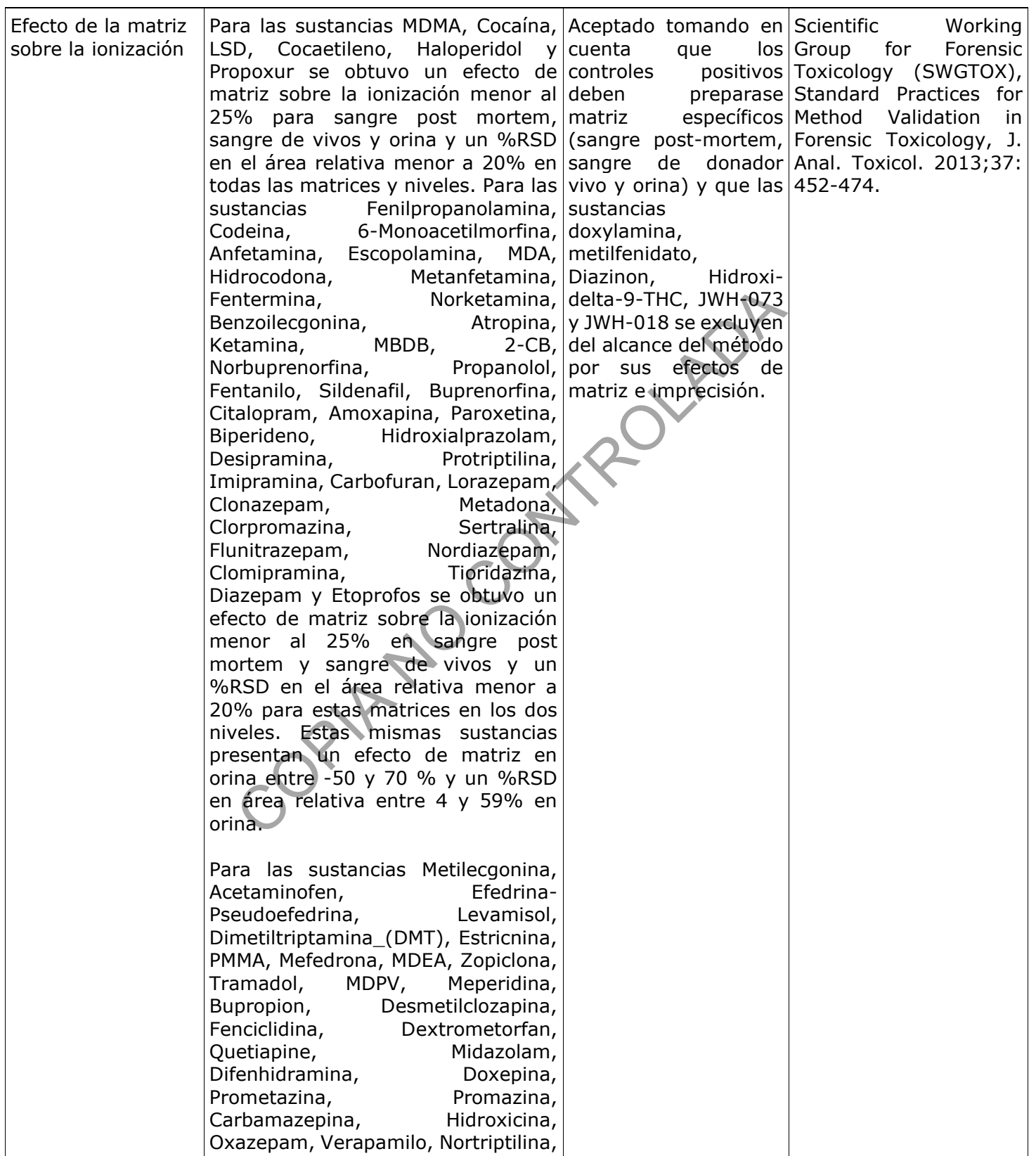

DEPARTAMENTO DE CIENCIAS FORENSES VERSIÓN 10 | PAGINA: 6 de 51

## **ESCRUTINIO GENERAL EN MATRICES BIOLÓGICAS POR QuEChERS-LC/MS/MS**

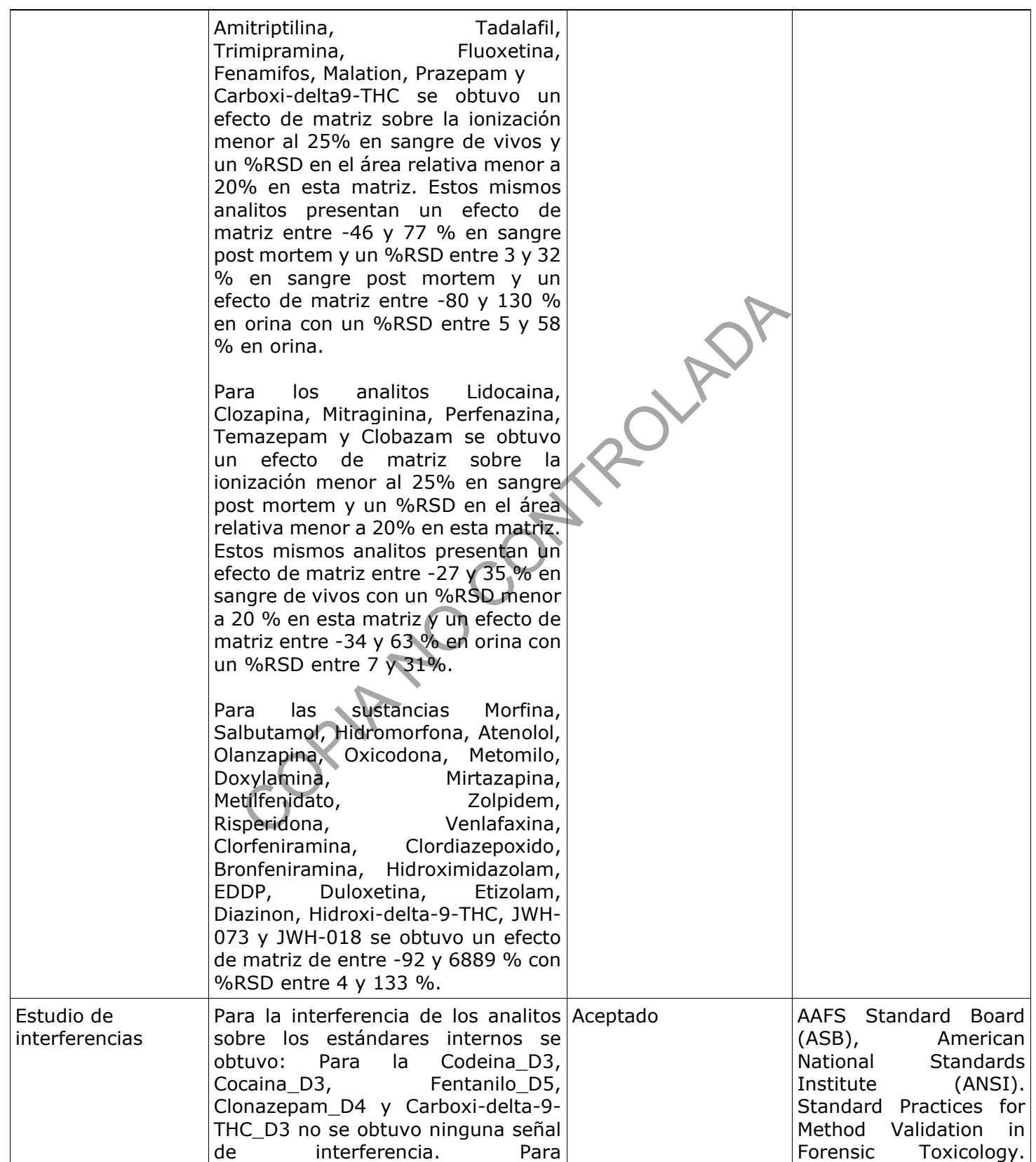

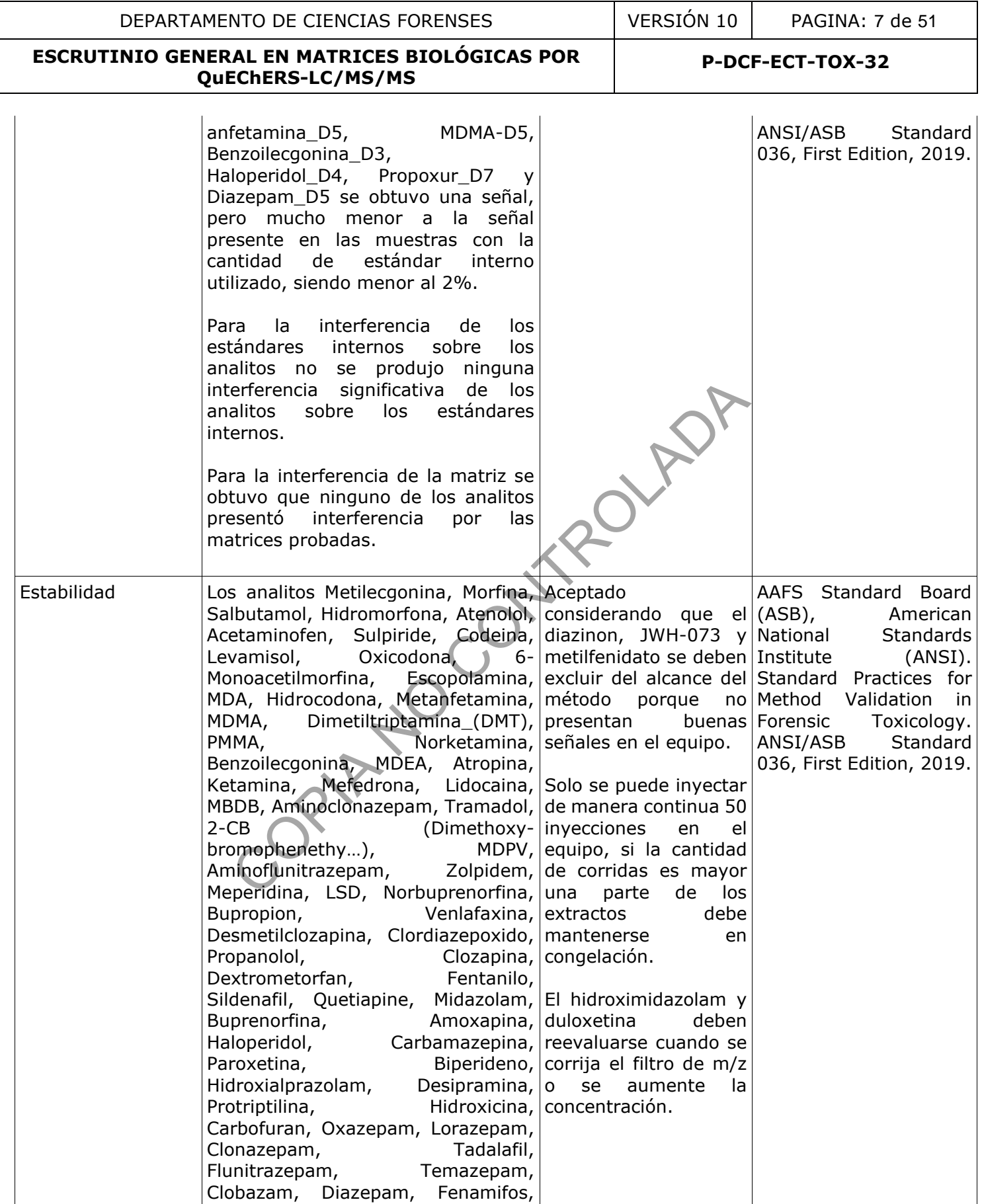

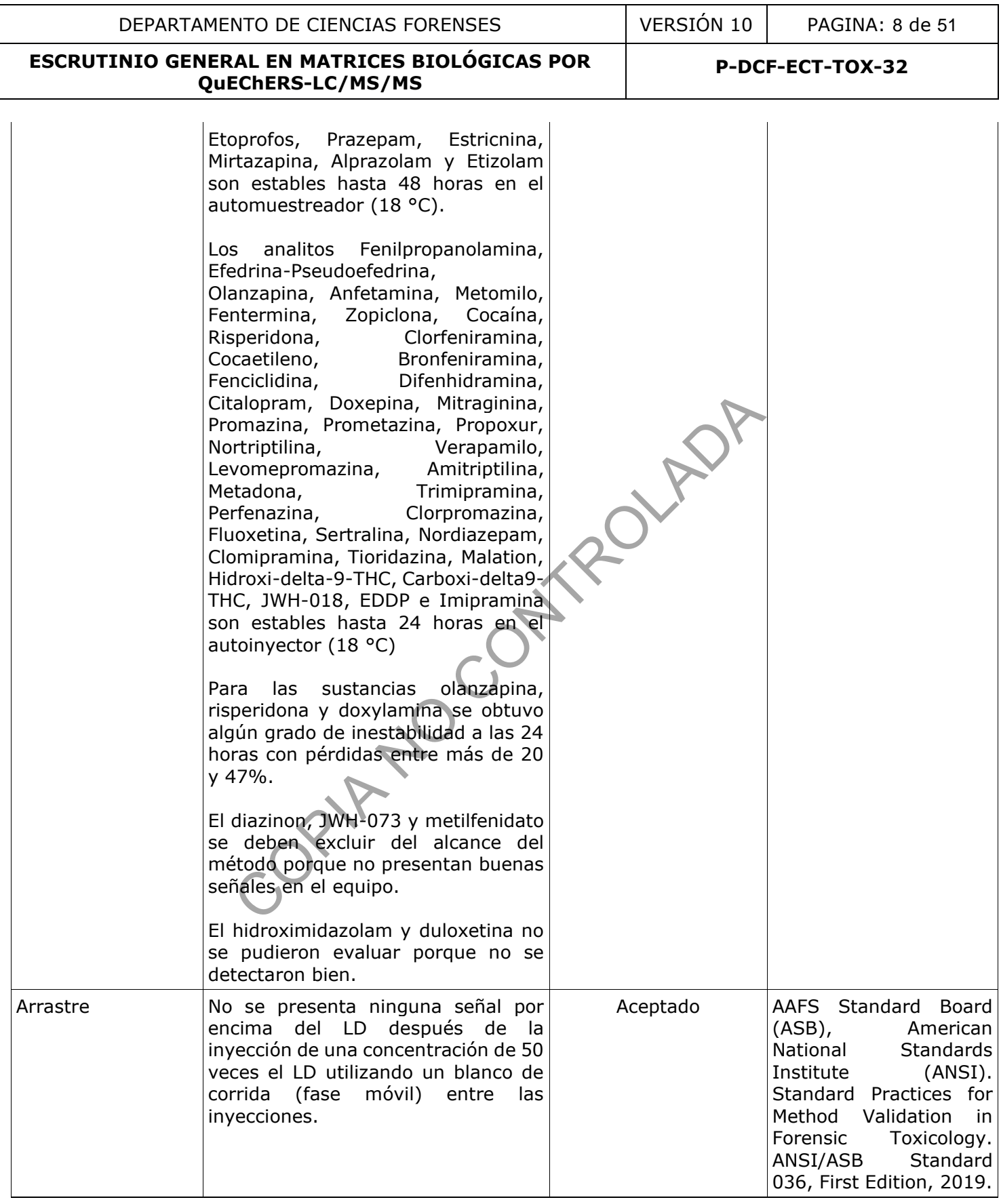

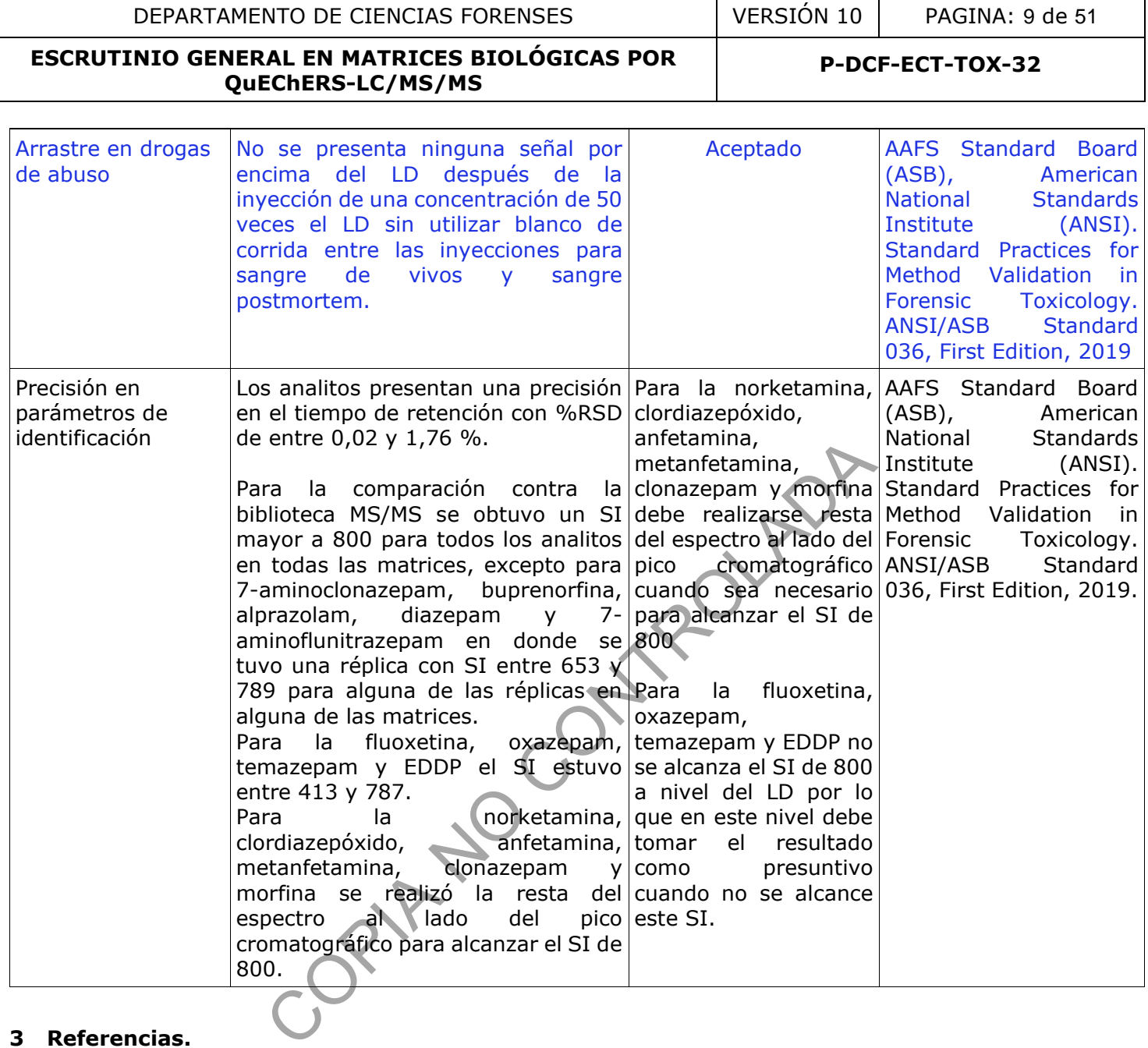

#### **3 Referencias.**

- **3.1**AAFS Standard Board (ASB), American National Standards Institute (ANSI). Standard Practices for Method Validation in Forensic Toxicology. ANSI/ASB Standard 036, First Edition, 2019.
- **3.2**Informe de Validación del procedimiento de escrutinio general de drogas, medicamentos, drogas y plaguicidas en matrices biológicas por QuEChERS-LC/MS/MS (2020), 001-TOX-VAL-2020.
- **3.3**Informe de Validación del procedimiento de escrutinio general de drogas, medicamentos, drogas y plaguicidas en matrices biológicas por QuEChERS-LC/MS/MS: arrastre en drogas de abuso, 001-TOX-VAL-2023. Adendum al informe 001-TOX-VAL-2020.
- **3.4**Scientific Working Group for Forensic Toxicology (SWGTOX). 2013. Standard Practices for Method Validation in Forensic Toxicology. J Anal Toxicol, 37.452–474.
- **3.5**Usui K, Hayashizaki Y, Hashiyada M, Funayama M. Rapid Drug Extraction from human whole blood using a modified QuEChERS extraction method. Legal Medicine 14(2012)286-296.

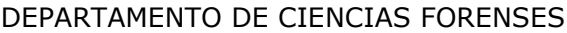

#### **4 Equipos y Materiales.**

Agitador de tubos de ensayo por inversión (rotatorio).

Agitador disruptor SPEX 1600 Mini-G o similar.

Agitador por vibración tipo vortex.

Balanza analítica, rango 0,00001 a 30 gramos ( $\pm$  0,00001 gramos) y de 30 a 120 gramos ( $\pm$  0,0001 gramos), similar o superior.

Balanza semi analítica, rango 0,001 a 100 gramos (± 0,002 gramos), similar o superior.

Balines de 4 mm de acero, SPEX 2150 o similar.

Balones aforados de 5 mL y de 500 mL o similar.

Beakers de vidrio de 10 mL, 50 mL, 250 mL y 1000 mL o similar.

Botella plástica polipropileno de 100 mL nueva o lavada.

Cabina de Bioseguridad Clase 2-B2.

Cámara de Bioseguridad tipo I.

Capilla de extracción de gases.

Centrífuga refrigerada, con una fuerza centrífuga relativa de al menos 5000 x g. Thermo Sorvall S16R o similar. nL, 50 mL, 250 mL y 1000 mL o similar.<br>
Ieno de 100 mL nueva o lavada.<br>
Clase 2-B2.<br>
tipo I.<br>
gases.<br>
con una fuerza centrífuga relativa de al menos 5000 x g.<br>
150 mm x 2,1 mm x 1,9 µm) Thermo Scientific Hypersil Go<br>
al va

Columna analítica C18 (150 mm x 2,1 mm x 1,9 µm) Thermo Scientific Hypersil Gold 25002-152130.

Congelador ( $\leq 0$  ° C).

Desecador de Laboratorio al vacío marca Labconco o similar.

Dilutor Microlab 600 Series Hamilton, con jeringas de dilución y con jeringas de muestreo con rango de 10 uL a 50000 uL o similar.

Dispensador de volumen variable de 1-10 mL.

Filtro de jeringa de nylon o teflón de 0,22 µm 7 mm o similar.

Formulario "Lista de Chequeo para uso de Equipo Instrumental" (LC/MS)

Formulario "Lista de objetos de análisis por Medicamentos y Drogas en General.

Formulario "Registro de preparación de disoluciones"

Formulario "Registro de uso y control de material de referencia"

Formulario "Registro de uso y preparación de disoluciones madre individuales"

Gabacha o uniforme de laboratorio.

Guantes desechables.

Homogeneizador de tejidos IKA Ultra Turrax T-18 o con tubos mezcladores desechables o similar.

Impresora de Etiquetas, Citizen Cl-S621 o similar.

Insertos de vidrio para viales Agilent de 2 mL (pueden ser similares, pero con el mismo diámetro interno). Son desechables.

Jeringa de vidrio con émbolo con punta de teflón de 1 mL.

Jeringa de vidrio con émbolo con punta de teflón de 500 µL para LC.

**P-DCF-ECT-TOX-32**

Jeringas nuevas de 3 mL de plástico, de vidrio o similar.

Lavadora automática de cristalería Labconco o similar.

LC/MS-2 Q-exactive (LC/MS-2): Cromatógrafo líquido Thermo Scientific, con bomba Vanquish S/N 8306242 con desgasificador por vacío en línea; Automuestreador Vanquish Split Sampler FT S/N 8306221; Compartimiento con temperatura controlada para la columna; Detector de masas por trampa de iones orbitante Q-Exactive S/N 02823L. Controlado por una computadora capaz de correr los programas "Thermo Q Exactive Tune" versión 2.9 y "Xcalibur" versión 4.1 o superior.

Lector de código de barras.

Lentes de seguridad

Listado de tipos de caso de la Sección de Toxicología.

Membranas de filtración de nylon 47 mm con 0,22 um de diámetro para equipo de filtración de solventes, nuevas. de nylon 47 mm con 0,22 um de diámetro para equipo de<br>
100 a 1000 µL o similar. Con puntas nuevas.<br>
1 a 10 µL o similar. Con puntas nuevas.<br>
de 10 µL a 100 µL o similar. Con puntas nuevas.<br>
de 20 µL a 200 µL o similar. Con

Micropipeta ajustable de 100 a 1000 µL o similar. Con puntas nuevas.

Micropipeta ajustable de 1 a 10 µL o similar. Con puntas nuevas.

Micropipeta automática de 10 µL a 100 µL o similar. Con puntas nuevas.

Micropipeta automática de 20 µL a 200 µL o similar. Con puntas nuevas.

Microtubos de plástico de 1,5 a 2,0 mL tapa rosca o snap cap nuevos.

Papel Kraft para mesa de trabajo, capilla y mesa de transporte de materiales y reactivos.

Papel para pesaje.

Pastilla magnética.

Pinza de disección con punta plana o similar.

Pipetas Pasteur de vidrio de espiga corta.

Pizetas plásticas nuevas de 500 mL o similar.

Probetas de 25 mL, 100 mL y 500 mL o similar.

Refrigerador (>0 a 10°C).

Sistema Automatizado del Departamento de Ciencias Forenses (SADCF).

Sistema de Evaporación de Nitrógeno Biotage para 50 muestras (o similar).

Sistema de Evaporación de Nitrógeno N Evap Organonomation para 12 muestras con control de temperatura y suministro de Nitrógeno (o similar).

Sistema de filtración de fase móvil para membranas de 47 mm.

Tijera de disección.

Tubos cónicos plásticos de 50 mL.

Tubos de ensayo (13 x 75 o 13 x 100 de plástico o vidrio, nuevos o lavados) de 5 mL o similar, reutilizables.

Viales ámbar silanizados de 5 mL (15x45) con tapa con teflón, para almacenar soluciones de drogas. Utilizar nuevos.

Viales de autoinyector de polipropileno con filtro 0,2 µm. Whatman o similar.

Viales de vidrio de tapa rosca y boca ancha para autoinyector.

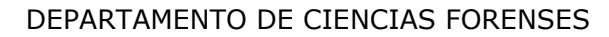

Nota 1. Lave la cristalería y otro material reutilizable según el Procedimiento para el manejo general de casos en la Sección de Toxicología Forense.

## **5 Reactivos y Materiales de Referencia.**

Acetona p.a.r.

Acetonitrilo calidad HPLC (p.a.r.) o calidad LC/MS. En el caso de calidad LC/MS debe pasarse directamente a la botella sin filtrar.

Acetonitrilo con 0,1% de ácido fórmico. (Anexo 1).

Acetonitrilo con 1% de ácido acético. (Anexo 1).

Ácido acético glacial p.a

Ácido fórmico calidad HPLC o LC/MS.

Agua desionizada.

Agua tipo I (Milli Q) con resistividad mínima de 18 Ω/cm o agua calidad LC/MS. En el caso de calidad LC/MS debe pasarse el agua directamente a una botella limpia y pre enjuagada sin filtrar.

Buffer para escrutinio (Ver Anexo 1).

CRM de 1 mg/mL o 100 mg/mL de drogas de escrutinio (listadas en el Anexo 2), o estándares internos (listados en el Anexo 3), ampolletas marca Cerilliant o similar, o sólidos marca LGC standards o similar. (Anexo 1). PLC o LC/MS.<br>
resistividad mínima de 18 Ω/cm o agua calidad LC/MS. En ecctamente a una botella limpia y pre enjuagada sin filtrar.<br>
Per Anexo 1).<br>
(a drogas de escrutinio (listadas en el Anexo 2),<br>
(a ampolletas marca Cer

Disolución de cloro al 0,5%. (Ver Anexo 1).

Disolución de cloro concentrada al 10%, 12% o similar, se adquiere comercialmente.

Disolución de lavado de jeringa del inyector del LC/MS (Anexo 1).

Disolución de lavado de sellos del LC/MS (Ver Anexo 1).

Disolución de trabajo CRM de Estándares Internos de las sustancias enlistadas en el Anexo.3, u otros deuterados que podrán añadirse al método (según disponibilidad de la Sección) marca Cerilliant o similar.

Disoluciones de trabajo de CRM de madres de drogas de escrutinio listadas en el Anexo 2, ampolletas marca cerilliant o similar, o bien preparadas de sólidos marca LGC estándar o similar. (Anexo 1).

Disoluciones de trabajo de CRM de madres de drogas nuevas de escrutinio listadas en el Anexo 2, ampolletas marca cerilliant o similar, o bien preparadas de sólidos marca LGC estándar o similar. (Anexo 1).

Etanol al 95%.

Fase móvil para escrutinio (Anexo 1).

Formato de Amonio calidad HPLC (p.a.r.) o calidad LC/MS.

Gas nitrógeno en cilindro, grado industrial.

Jabón alcalino (solución Hidróxido de Sodio, UN1824) para lavadora automática de cristalería, marca Labconco o similar.

Jabón alcalino para lavado de cristalería (Extran® alcalino o similar).

Matriz contenido gástrico blanco, mínimo 0,5 gramos.

Matriz hígado blanco, mínimo 2 gramos.

Matriz humor vítreo blanco, mínimo 0,5 mL.

Matriz músculo blanco, mínimo 2 gramos.

Matriz orina blanco, mínimo 10 mL.

Matriz sangre blanco, mínimo 10 mL.

Metanol calidad HPLC (p.a.r.) o LC/MS.

Mezcla A acetonitrilo/buffer 95:5 (Anexo 1).

Mezcla B buffer/acetonitrilo 95:5 (Anexo 1).

Solución de calibración del Orbitrap "Thermo Scientific Pierce LTQ Velos ESI Positive Ion Calibration Solution" o similar.

Tubos con sales de QuEChERS (AOAC), sulfato de magnesio/acetato de sodio. Ver Anexo 1. Verificar según "Procedimiento para el manejo general de casos en la Sección de Toxicología Forense, versión vigente".

## **6 Condiciones Ambientales.**

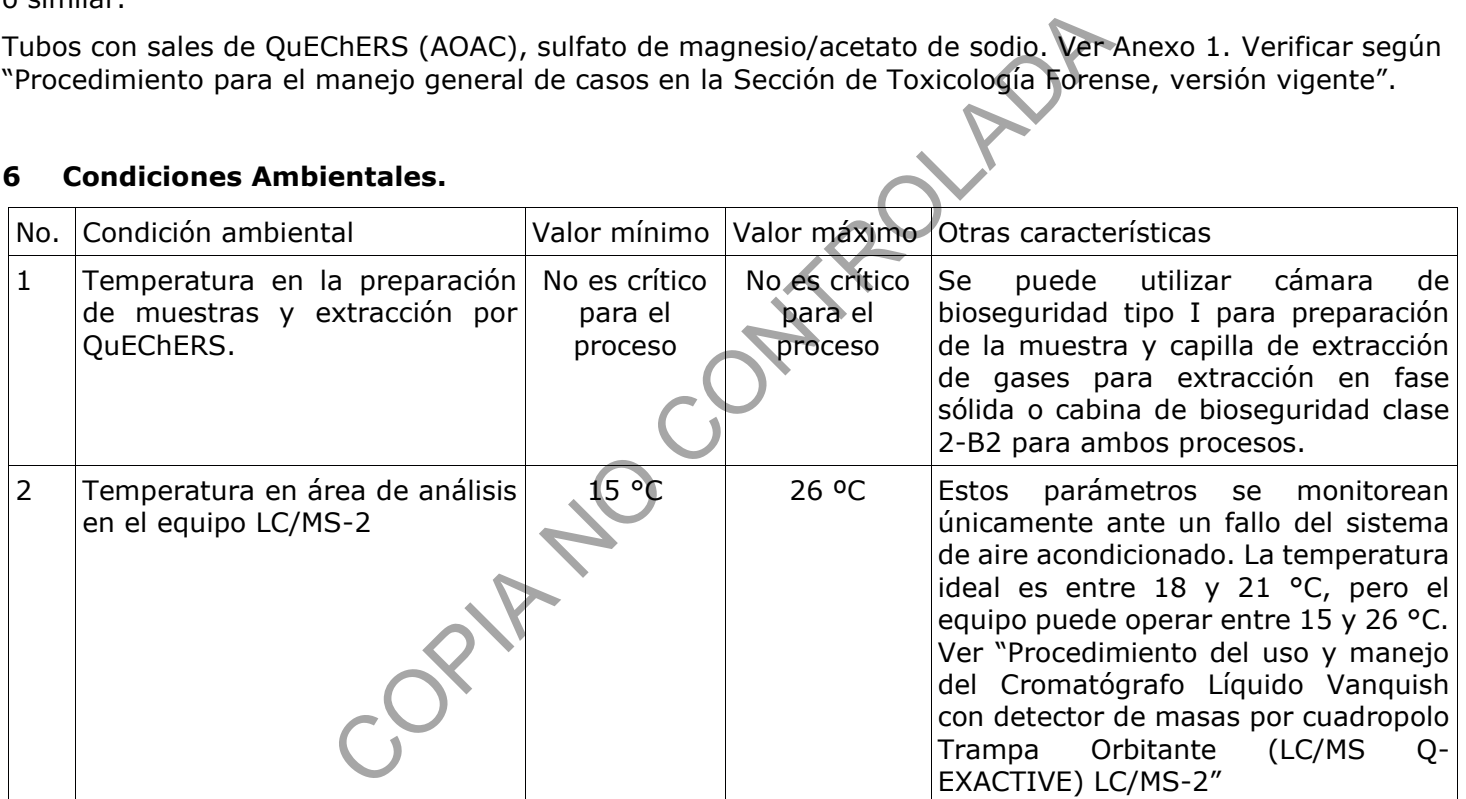

## **7 Procedimiento.**

## **7.1 Solicitud de las muestras y preparación inicial.**

Nota 2: Para efectos de realizar la extracción de manera eficiente, idealmente la cantidad total de extractos, tomando en cuenta las muestras incógnitas, blancos de matriz y blancos enriquecidos, es de 36 (tome en cuenta que en el equipo el total de inyecciones no debe ser mayor a 50). Un perito competente en análisis en LC/MS se designa como responsable de la lista de análisis en serie y encargado del análisis de datos, se asigna además un técnico encargado para la preparación e inyección de las muestras.

- 7.1.1 Realice como técnico encargado una consulta de los casos pendientes de análisis por escrutinio general por LC/MS y seleccione la información de esos casos, para ir llenando el formulario "Listado de objetos de análisis por Medicamentos y Drogas en General".
- 7.1.2 Entregue el Formulario "Lista de objetos de análisis por Medicamentos y Drogas en General" al encargado de la bodega de indicios para que proceda a buscar las muestras y entregárselas al técnico encargado del análisis a través del SADCF. Procure en la medida de lo posible entregar dicha lista al menos 24 horas antes del análisis para dar tiempo al encargado de la bodega de buscar los indicios de interés.
- 7.1.3 Utilice como perito encargado del análisis de datos, el SADCF para asignarse a todos los casos del Formulario "Lista de objetos de análisis por Medicamentos y Drogas en General" e iniciar el Registro de Análisis en Serie.
- 7.1.4 Utilice gabacha o uniforme, guantes desechables y lentes de seguridad.
- 7.1.5 Limpie las cámaras de bioseguridad y las capillas de extracción de gases según lo señalado en el PON de "Limpieza, Revisión y Control de áreas de trabajo".
- 7.1.6 Reciba como técnico encargado, las muestras que va a analizar a través del SADCF y a través del uso de lector de código de barras. Si por alguna razón, debe entregarse un objeto diferente al solicitado o no se puede entregar ninguno de los objetos de un caso específico, indíquelo en el formulario "Lista de objetos de análisis por Medicamentos y Drogas en General". uniforme, guantes desechables y lentes de seguridad<br>
as de bioseguridad y las capillas de extracción de gases<br>
a, Revisión y Control de áreas de trabajo".<br>
nico encargado, las muestras que va a analizar a través d<br>
código

Nota 3: Idealmente incluya un material de referencia en matriz (sangre u orina) en cada análisis de muestras.

- 7.1.7 Registre cada uno de los indicios a analizar en el Registro de Análisis en serie del SADCF ya iniciado, revise que la totalidad de indicios a analizar hayan sido registrados. Imprima dos juegos de 4 etiquetas con el número de la orden de trabajo y el número de objeto, al menos una con código micro QR.
- 7.1.8 Utilice las etiquetas generadas por el SADCF, para rotular un microtubo de 1,5-2 mL y un vial de autoinyector (plástico con filtro o de vidrio) para depositar el extracto a analizar en el equipo instrumental. El otro juego de etiquetas se usa para reembalar los indicios.
- 7.1.9 Coloque las muestras de sangre y de humor vítreo incógnitas, la matriz blanco de sangre y de humor vítreo, y el material de referencia en matriz (si lo hay) en el agitador rotatorio dentro de la cámara de bioseguridad y espere a que alcancen temperatura ambiente.
- 7.1.10 Tome matriz orina blanco del lote en uso, las muestras de orina incógnitas y el material de referencia en matriz (si lo hay) y deje en reposo hasta que se atemperen dentro de la cámara de bioseguridad.
- 7.1.11 Saque del congelador las disoluciones CRM de escrutinio, la disolución de CRM de drogas nuevas y la disolución de estándares internos. Espere a que alcancen temperatura ambiente.
- 7.1.12 Deje las muestras de tejido y contenido gástrico incógnitas y matriz blanco dentro de la cámara de bioseguridad hasta que alcancen temperatura ambiente.
- 7.1.13 Refiérase al Procedimiento para el manejo general de casos en la Sección de Toxicología Forense, si por alguna razón debe ausentarse brevemente durante el proceso de extracción. Si debe ausentarse mayor tiempo, resguarde las muestras en el área de custodia intermedia. Al finalizar el análisis, entregue las muestras mediante el SADCF al funcionario de la bodega de indicios u otro funcionario que las requiera para su almacenamiento.

## **7.2 Verificación de reactivos y equipo.**

Nota 4: Se utiliza una secuencia para la verificación del equipo instrumental antes de la secuencia de muestras, también se utiliza para verificar que no se presente arrastre entre las muestras, el blanco de

matriz de sangre y blanco de matriz de orina son los controles de arrastre. Este control se considerará negativo y por tanto su resultado aceptable, siempre y cuando no tenga una señal igual o mayor al límite administrativo para ningún analito de los incluidos en el CRM de escrutinio y de drogas nuevas (estas disoluciones contienen los analitos listados en el Anexo 02).

- 7.2.1 Refiérase a la versión vigente del Procedimiento para el Manejo General de Casos en la Sección de Toxicología Forense para aspectos sobre la preparación, verificación y conservación del material de referencia, controles en matriz, disoluciones de CRM y disoluciones de estándares internos.
- 7.2.2 Realice la preparación del equipo según se indica en 7.7.1.
- 7.2.3 Tome 50 µL del CRM de escrutinio y de CRM de drogas nuevas (diluidos 1/10) y deposítelos en un vial de vidrio, agregue 20 µL de la disolución de estándares internos de escrutinio, séquelos en el sistema de evaporación con nitrógeno a una temperatura inferior a 40°C y reconstituya con 400 µL de fase móvil, homogenice usando el vortex.
- 7.2.4 Transvase la disolución de CRM en fase móvil a un vial de autoinyector con filtro rotulado como Disolución CRM escrutinio sin extraer.
- 7.2.5 Realice la purga de líneas y de columna según se indica en el punto 7.7.2.
- 7.2.6 Prepare una secuencia de inyección (ver punto 7.8) que incluya una disolución de CRM sin extraer, seguida de un blanco de corrida y un blanco de matriz de sangre sin estándares internos. Si el registro de análisis en serie incluye muestras de orina, reinyecte la disolución de CRM sin extraer, seguida de un blanco de corrida y un blanco de matriz de orina sin estándares internos. Esta secuencia corresponde a la secuencia de verificación que debe analizarse antes de la secuencia con muestras reales. mogenice usando el vortex.<br>
plución de CRM en fase móvil a un vial de autoinyector escrutinio sin extraer.<br>
de líneas y de columna según se indica en el punto 7.7.2.<br>
lencia de inyección (ver punto 7.8) que incluya una dis
- 7.2.7 Para lo referente a la utilización del formulario "Lista de chequeo para uso de equipo instrumental (LC/MS) siga lo indicado en el procedimiento en el "procedimiento del uso y manejo del Cromatógrafo Líquido Vanquish con detector de masas por cuadropolo Trampa Orbitante (LC/MS Q-EXACTIVE) LC/MS-2".
- 7.2.8 Apruebe, como perito de la Unidad de Confirmatorios, los resultados de la secuencia de verificación, cuando se cumplan los criterios señalados en este procedimiento y en la versión vigente del Procedimiento para el manejo general de casos en la Sección de Toxicología Forense.

## **7.3 Extracción de muestras de sangre y orina**

- 7.3.1 Tome del desecador un tubo con sales de QuEChERS AOAC (MgSO4 y Acetato de sodio) por cada muestra o control de sangre y orina. Es necesario preparar controles en sangre de vivos y en sangre post mortem por separado, además de los controles en orina.
- 7.3.2 Coloque 0,5 mL de muestra de sangre blanco de vivos, de sangre blanco post mortem o de orina en un microtubo de 1,5-2 mL rotulados como blanco de sangre de vivos, blanco de sangre post-mortem o blanco de orina respectivamente.
- 7.3.3 Deposite 0,5 mL de matriz sangre blanco de vivos en dos microtubos de 1,5-2 mL y agregue 25 µL de la disolución CRM de Escrutinio y de CRM de drogas nuevas diluidas 1/10 y rotule como blanco enriquecido de sangre de vivos I. Tome el otro microtubo y agregue 50 µL de la disolución CRM de Escrutinio y de CRM de drogas nuevas y rotule como blanco enriquecido de sangre de vivos II.
- 7.3.4 Deposite 0,5 mL de matriz sangre blanco post mortem en dos microtubos de 1,5-2 mL y agregue 25 µL de la disolución CRM de Escrutinio y de CRM de drogas nuevas diluidas 1/10 y rotule como blanco enriquecido de sangre post mortem I. Tome el otro microtubo y agregue 50 µL de la disolución CRM de Escrutinio y de CRM de drogas nuevas y rotule como blanco enriquecido post mortem II.
- 7.3.5 Realice el enriquecimiento de las orinas según el punto anterior. Rotule como blanco enriquecido de orina I y II respectivamente.

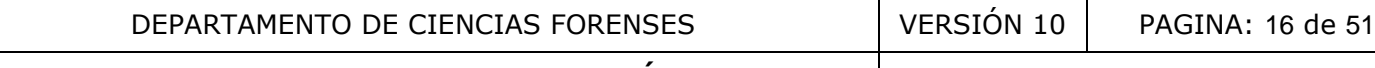

Nota 5: El blanco enriquecido de sangre I corresponde a la concentración de los analitos en el límite administrativo o cercano e inferior a éste.

- 7.3.6 Coloque 0,5 mL de cada una de las muestras incógnitas de sangre u orina y el material de referencia en matriz (si lo hay) en microtubos rotulados con el número de la orden de trabajo y el número de objeto.
- 7.3.7 Devuelva, a través del SADCF, las muestras al encargado de la bodega de indicios o algún otro funcionario que las necesite o consérvelas en custodia intermedia.
- 7.3.8 Agregue 20 µL de la disolución de trabajo de Estándar Interno (ver Anexo 3), aplique vortex y coloque dos balines metálicos de 4 mm a todas las muestras incógnitas y controles.
- 7.3.9 Aplique los pasos 7.3.9 al 7.3.11 de dos en dos muestras o controles. Agregue el contenido de un tubo (250 mg) de las sales de QuEChERS AOAC (MgSO4 y Acetato de sodio) a cada tubo.
- 7.3.10 Agregue 0,5 mL de acetonitrilo con 1% de ácido acético a cada tubo.
- 7.3.11 Aplique vortex por aproximadamente 30 segundos.
- 7.3.12 Encienda el equipo disruptor 1600 MiniG y cerciórese que está configurado a una velocidad de 1000 RPM y un tiempo de 1 minuto. La agitación también puede realizarse manualmente con el antebrazo. Parameter and the scales de QuEChERS AOAC (MgSO4 y Acetato de sodio<br>de acetonitrilo con 1% de ácido acético a cada tubo.<br>Son disruptor 1600 MiniG y cerciórese que está configurado de 1 minuto. La agitación también puede re
- 7.3.13 Centrifugue a 9000 rpm por 6 min a 15°C.
- 7.3.14 Tome 250 µL de la parte superior del extracto y deposítela en un vial plástico con filtro.
- 7.3.15 Coloque en el sistema de evaporación con nitrógeno y lleve a sequedad (procure que no queden totalmente secos). La temperatura de baño debe ser inferior a 40 °C.
- 7.3.16 Agregue 400 µL de fase móvil a cada vial, aplique vortex aproximadamente 30 segundos. Coloque el filtro en el vial y presione despacio hasta el fondo, asegúrese de que quede bien presionado.
- 7.3.17 Coloque los viales con las muestras en la bandeja de inyección del LC/MS con blancos de fase móvil entre ellas. Si no se van a analizar de inmediato conserve en congelación.

## **7.4 Extracción de muestras de humor vítreo**

- 7.4.1 Tome del desecador los microtubos con 0,1 g de sales de QuEChERS AOAC (MgSO4 y Acetato de sodio).
- 7.4.2 Coloque 200 µL de humor vítreo blanco en uno de estos microtubos con sales y rotule como blanco de humor vítreo.
- 7.4.3 Coloque cada una de las muestras incógnitas en otros microtubos con sales QuEChERS rotulados con el número de la orden de trabajo y el número de objeto, para ello tome 200 µL de humor vítreo, utilice al menos 100 µL. Complete a 200 µL con agua desionizada si tuvo que usar menos volumen.
- 7.4.4 Devuelva, a través del SADCF, las muestras al encargado de la bodega de indicios o algún otro funcionario que las necesite o consérvelas en custodia intermedia.
- 7.4.5 Agregue 8 µL de la disolución de trabajo de Estándar Interno (ver Anexo 3)
- 7.4.6 Coloque un balín pequeño (alrededor de 4mm) en cada microtubo.
- 7.4.7 Agregue 200 µL de acetonitrilo con 1% de ácido acético a cada tubo.
- 7.4.8 Agite utilizando vortex por aproximadamente 30 segundos.
- 7.4.9 Centrifugue a 9000 rpm por 6 min.

- 7.4.10 Tome 125 µL de la parte superior del extracto sin perturbar el líquido inferior y deposítela en un vial de vidrio de autoinyector sin inserto.
- 7.4.11 Coloque en el sistema de evaporación con nitrógeno y lleve a sequedad. La temperatura de baño debe ser inferior a 40 °C.
- 7.4.12 Agregue 125 µL de fase móvil, aplique vortex y pase a un inserto y coloque el inserto en el mismo vial.
- 7.4.13 Coloque los viales con las muestras en la bandeja de inyección del LC/MS. Si no se van a analizar de inmediato conserve en congelación.

## **7.5 Extracción de muestras de contenido gástrico.**

- 7.5.1 Agite las muestras de contenido gástrico en sus recipientes originales para homogeneizar.
- 7.5.2 Tome 0,2 mL de matriz blanco de contenido gástrico en microtubos de 2 mL y agregue 0,3 mL de agua desionizada, rotule este tubo como blanco de contenido gástrico.
- 7.5.3 Tome 0,2 mL de cada una de las muestras incógnitas y deposítelas en microtubos de 2 mL con la rotulación de cada muestra. Agregue 0,3 mL de agua desionizada, para cada microtubo. En caso de muestras sólidas tome 0,2 gramos usando balanza semi-analítica.
- 7.5.4 Realice a partir de este punto los mismos pasos de extracción indicados para muestras de sangre y orina (siguiendo lo citado en los puntos de 7.3.7 a 7.3.12 inclusive).
- 7.5.5 Tome 250 µL de la parte superior del extracto y deposítela en un microtubo de 2 mL.
- 7.5.6 Coloque en el sistema de evaporación con nitrógeno y lleve a sequedad (procure que no queden totalmente secos). La temperatura de baño debe ser inferior a 40 °C.
- 7.5.7 Agregue 1,6 mL de fase móvil a cada microtubo, aplique vortex aproximadamente 30 segundos.
- 7.5.8 Pase 400 µL de cada extracto a viales de plástico con filtro y realice la filtración.
- 7.5.9 Coloque los viales con las muestras en la bandeja de inyección del LC/MS con blancos de fase móvil entre ellas. Si no se van a analizar de inmediato conserve en congelación.

## **7.6 Extracción de muestras de tejido (hígado y músculo rojo).**

- 7.6.1 Revise si en el registro de análisis en serie hay muestras de hígado o músculo, de ser así incluya blanco de esa matriz, además de los blancos de sangre y orina. Para ello utilice un tubo con el tejido blanco del lote en uso, previamente pesada y picada finamente. En el caso de que el blanco de tejido haya sido homogenizado previamente, omita para este blanco los pasos 7.6.2 al 7.6.8 inclusive. si de contenino gastrico en sus recipientes originales para i<br>matriz blanco de contenido gástrico en microtubos de 2 r<br>cada una de las muestras incógnitas y depositelas en mia<br>tome 0,2 graegue 0,3 mL de agua desionizado, p
- 7.6.2 Pese tres gramos de cada una de las muestras incógnitas de tejido utilizando balanza semianalítica.
- 7.6.3 Coloque sobre vidrio de reloj y proceda a cortar finamente cada muestra de tejido. Utilice pinza y tijera de disección.
- 7.6.4 Coloque dentro de un tubo cónico de 15 mL 3 gramo de muestra cortada finamente.
- 7.6.5 Agregue a cada muestra incógnita, 9 mL de agua desionizada (diluidas 1:4).
- 7.6.6 Homogenice con homogeneizador de tejidos. Si utiliza el homogeneizador con tubos desechables no realice los pasos descritos en 7.6.7 y 7.6.8.
- 7.6.7 Si en la secuencia hay más de una muestra incógnita de tejido, previo a la homogenización de cada muestra, desarme el homogeneizador de tejidos y enjuáguelo en la tina con disolución de hipoclorito de sodio al 0,5% eliminando primero todos los restos de tejido, luego lave con jabón alcalino con hisopo o cepillo, enjuague con agua de grifo, con agua desionizada y con etanol antes utilizarlo de

nuevo. Arme de nuevo el homogeneizador y acciónelo dentro de un beaker de 50 mL con agua desionizada por aproximadamente 15 segundos. Deseche el agua.

- 7.6.8 Licue aproximadamente 15 segundos el blanco de muestra de tejido correspondiente, aunque ya esté homogenizado, esto para evaluar la limpieza del homogeneizador de tejidos y del proceso. Después lo puede utilizar en la siguiente muestra sin lavarlo.
- 7.6.9 Tome 0,5 mL del licuado y colóquelo en microtubos de 1,5 a 2 mL. Idealmente debe conservarse el resto del homogenizado en congelación hasta el reporte del análisis.
- 7.6.10 Realice a partir de este punto los mismos pasos de extracción indicados para muestras de sangre y orina (siguiendo lo citado en los puntos de 7.3.7 a 7.3.14 inclusive).
- 7.6.11 Agregue 400 µL de fase móvil a cada vial, aplique vortex aproximadamente 30 segundos. Coloque el filtro en el vial y presione despacio hasta el fondo, asegúrese de que quede bien presionado.
- 7.6.12 Coloque los viales con las muestras en la bandeja de inyección del LC/MS con blancos de fase móvil entre ellas. Si no se van a analizar de inmediato conserve en congelación.

## **7.7 Análisis por LC/MS**

## 7.7.1 **Preparación del equipo.**

- 7.7.1.1 Ejecute los apartados "Preparación inicial", "Verificación de la calibración" y "calibración" del "procedimiento del uso y manejo del Cromatógrafo Líquido Vanquish con detector de masas por cuadropolo Trampa Orbitante (LC/MS Q-EXACTIVE) LC/MS-2" según el equipo que vaya a utilizar para el análisis.
- 7.7.1.2 Prepare las disoluciones de cada botella tal y como se describe en el Anexo 1. Siga los pasos indicados en el apartado "Preparación de fase móvil" del "procedimiento del uso y manejo del Cromatógrafo Líquido Vanquish con detector de masas por cuadropolo Trampa Orbitante (LC/MS Q-EXACTIVE) LC/MS-2" para detalles. Hay una botella para agua (B1), una para metanol u otro disolvente de limpieza(A1), una para acetonitrilo u otro disolvente para fase móvil (A2), una para el buffer o mezcla buffer-disolvente (B2), una para la disolución de lavado de la jeringa del inyector y otra para la disolución de lavado de sellos. y presione despacio hasta el fondo, asegúrese de que que<br>
es con las muestras en la bandeja de inyección del LC/MS co<br>
se van a analizar de inmediato conserve en congelación.<br>
S<br>
l equipo.<br>
partados "Preparación inicial",
- 7.7.1.3 Respete el contenido de cada botella, no las intercambie. Descarte el contenido de las botellas utilizadas para la mezcla buffer/acetonitrilo 95:5 y el agua, posteriormente proceda a lavarlas según lo descrito en la versión vigente del Procedimiento para el Manejo General de Casos en la Sección de Toxicología Forense. La mezcla acetonitrilo/buffer 95:5 debe prepararse cada 4-5 días.
- 7.7.1.4 En la bitácora de control y uso del equipo registre la información que se le solicita: Fecha y Hora de inicio, Usuario iniciales, verificación de las condiciones (gases y método utilizado), nombre de secuencia, número de inyecciones, fecha y hora final, observaciones y mantenimiento.

## 7.7.2 **Purga de líneas y de columna.**

- 7.7.2.1 Para la purga de líneas y de columna refiérase al apartado "purga de líneas y de columna del "procedimiento del uso y manejo del Cromatógrafo Líquido Vanquish con detector de masas por cuadropolo Trampa Orbitante (LC/MS Q-EXACTIVE) LC/MS-2". Utilice un flujo de trabajo de la columna de 200 μL/min.
- 7.7.2.2 Revise que la columna que está instalada corresponda a la utilizada en la metodología de escrutinio (Thermo Hypersil Gold C18 150mm x 2,1 mm x 1,9 µm).
- 7.7.2.3 Una vez que terminó de purgar las líneas y columna, proceda a cargar el método de escrutinio en uso, al menos 25 minutos antes de iniciar el análisis en serie de las muestras y controles.

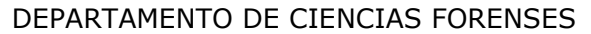

7.7.2.4 Refiérase al Procedimiento de Uso y Manejo del LC/MS para lo referente al llenado del Formulario "Lista de Chequeo para uso de Equipo Instrumental (LC/MS)".

## **7.8 Análisis de muestras de rutina mediante LC/MS con inyección en secuencia.**

- 7.8.1 Abra el programa "Xcalibur" mediante el acceso directo que se encuentra en el escritorio de la computadora que controla el equipo. Seleccione en la pantalla que se abre la opción "Sequence Setup".
- 7.8.2 Para crear una secuencia nueva vaya a la pantalla "Sequence Setup", en el menú "File" seleccione "New".
- 7.8.3 Escriba en el campo "File Name" un nombre común que describa las inyecciones que va a realizar (por ejemplo "Escrut"). Vaya al escritorio de la computadora y de un clic en el acceso directo a "Computer", busque el directorio D:\LC-Q-Exactive\ DATA\año y dentro del año que corresponde cree una carpeta con el formato ddmmm\_aa con la fecha de la inyección. En el campo "Path" de un clic en "Browse" y seleccione en el directorio donde se van a almacenar los datos (normalmente [D:\LC-](file:///D:/LC)Q-Exactive\ DATA\año\ddmmmaa.
- 7.8.4 En el campo "Instrument Method" de un clic en "Browse" y seleccione el metodo de analisis(\*.meth) (normalmente se encuentra en D:\LC-Q-Exactive\METHODS). Deje en blanco el campo "Processing Method" en "Position" ingrese la inicial del color de la bandeja donde va a colocar el rack y la posición, ejemplo "G: A1", en "Inj Vol coloque 10.00. De un clic en "OK".
- 7.8.5 Aparece una lista donde cada línea corresponde con una inyección. Personalice en esta lista la información de las columnas "Sample Type" (seleccione entre: Unknown, Blank, Std Bracket según corresponda), Sample ID (descripción corta de la muestra) y Sample Name (descripción detallada de la muestra). Ver Anexo 4.
- 7.8.6 Si se está basando en una secuencia anterior modifíquela según la cantidad de inyecciones (muestras y controles) y de la descripción de estas. Elabore la secuencia iniciando con al menos un blanco de corrida, continúe con el blanco de matriz de sangre, coloque los blancos enriquecidos I y II de esa matriz, prosiga con el control externo en matriz si se dispone de éste, continúe con las muestras incógnitas de sangre colocando entre cada una de ellas un blanco de corrida. En el caso de que deban analizarse muestras de humor vítreo, contenido gástrico, músculo o hígado, coloque un blanco de la matriz que desea analizar seguido de un blanco de corrida y las muestras incógnitas de esa matriz separadas entre sí con blancos de corrida. Repita el procedimiento anterior utilizando la matriz de orina. Repita la inyección de los blancos enriquecidos si es necesario, de tal manera que no queden 10 o más muestras seguidas sin controles entre ellas. La última inyección corresponde a un blanco de corrida con el método de lavado de columna. Ver Anexo 4. que el directorio D:\LC-Q-Exactive\ DATA\año y dentro d<br>con el formato ddmmm\_aa con la fecha de la inyección. E<br>y seleccione en el directorio donde se van a almacenar<br>ex\ty\DATA\año\ddmmmaa.<br>Crument Method" de un clic en "
- 7.8.7 Una vez que digitó y guardó la secuencia a correr, coloque los viales en el orden escrito en la secuencia y pida a un compañero que revise que el orden de los viales concuerde con la secuencia antes de poner el equipo a correr.

## **7.9Análisis de resultados mediante reproceso de la secuencia.**

7.9.1 Espere a que el equipo realice todas las inyecciones del bloque del que desea realizar análisis de datos.

Nota 6: El análisis de las muestras de sangre de vivos debe realizarse utilizando el blanco de sangre de vivos y los blancos enriquecidos de sangre de vivos I y II. Las muestras de sangre post mortem deben analizarse utilizando el blanco de sangre post mortem y los blancos enriquecidos en sangre post mortem I y II. Para las muestras de orina se debe usar el blanco de orina y los controles I y II en orina. Para el análisis de humor vítreo y tejido se emplean los controles en sangre post-mortem.

7.9.2 Vaya al programa "Xcalibur". Seleccione "Processing Setup".

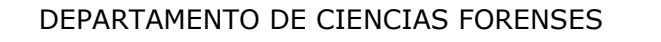

- 7.9.3 En el menú "file" de la pantalla "Processing Setup" seleccione el método de procesamiento de escrutinio en [D:\LC-](file:///D:/LC)Q-Exactive\METHODS\escrutinio C18 ddmmm aa.pmd
- 7.9.4 En la barra de herramientas de esta pantalla, elija el ícono open raw, seleccione los datos de la secuencia a analizar en la ventana "look in" en [D:\LC-](file:///D:/LC)Q-Exactive\ DATA\año\ddmmmaa.
- 7.9.5 Haga doble clic para abrir el archivo que corresponde al Blanco enriquecido I de la matriz que va a analizar. Utilice la inyección correspondiente al CRM escrutinio I de la matriz que se va a analizar para calibrar la totalidad de los analitos en cuanto a los parámetros de identificación (tiempo de retención y abundancia de ion producto más abundante/específico o pico base), para ello dé un clic en cada uno de los analitos, observe que están siendo reconocidos según el pico base y tiempo de retención.
- 7.9.6 Cuando un analito no está siendo reconocido por cambio en su tiempo de retención realice el ajuste necesario. Para ello vaya a la barra de herramientas de la pantalla "Processing Setup", vaya a "Identification", en la parte superior derecha en "Retention Time" ajuste el tiempo de retención en la ventana "Expected (min)" del analito que se desajustó, presione OK y salve el método con los cambios realizados.
- 7.9.7 Si el analito a pesar del ajuste en tiempo de retención no está siendo reconocido, vaya a la barra de herramientas de la pantalla "Processing Setup", vaya a "Detection", desde ahí se puede modificar el parámetro "Smoothing points" se puede aumentar el número desde 7 hasta 15 en números impares (es decir 7,9,11,13,15), idealmente no utilice más de 11. También se pueden variar parámetros tales como: "Baseline window" y "Noise/area factor" on lo esta entro recionado por cambio en su denpo de retar al partala en la parte superior derecha en "Retention Time" ajuste el control de la partalla "Processing Setuy", vaya a la barra de herramientas de la pantalla "Pr
- 7.9.8 Si las modificaciones citadas en 7.9.7 no son suficientes para que el analito en estudio sea reconocido (área bajo la curva de la señal del analito se pone en gris), es posible asignar otro estándar interno a ese analito, siempre y cuando sea un estándar de la misma familia de drogas o similar al compuesto en cuestión. Ver Anexo 2.
- 7.9.9 Para lo anterior, vaya a la barra de herramientas de la pantalla "Processing Setup", vaya a "Identification", en la cejilla "Adjusting using", seleccione otro estándar interno (respetando lo que establece el punto 7.9.8), luego desde la barra de herramientas de la pantalla "Processing Setup", vaya a "calibration" y en la la cejilla "ISTD" seleccione otro estándar interno, pruebe si con ese cambio el analito es reconocido.
- 7.9.10 Si a pesar de los cambios citados en los puntos anteriores, no es posible el reconocimiento automático del analito en la pantalla de "Procesing set up", la pantalla "Quan Browser" ofrece la posibilidad de integrar una señal obtenida dentro de la ventana de adquisición de un analito como un pico y asignarlo como la señal correspondiente a ese analito en específico. (ver punto 7.9.23)
- 7.9.11 Continúe el análisis de datos para ello, en el programa "Xcalibur" seleccione "Sequence Setup".
- 7.9.12 En el menú "file" seleccione "Open" para abrir la secuencia de escrutinio que desea analizar en [D:\LC-](file:///D:/LC)Q-Exactive\SECUENCE\año\ddmmmaa.
- 7.9.13 Deje en la secuencia solo las inyecciones que corresponden a la matriz que desea analizar según lo indicado en la nota 6, elimine también el blanco de la primera inyección y la corrida del lavado de columna. Una vez abierta la secuencia en "file" seleccione "Save sequence as" y guarde la secuencia dejando la fecha en la que se guardó la secuencia y agregando la palabra reprocess y la matriz correspondiente (por ejemplo, 12dic19b reprocess orina).
- 7.9.14 En la columna "Proc Meth" de un clic en "Browse" y seleccione el método de procesamiento de escrutinio en [D:\LC-](file:///D:/LC)Q-Exactive\ PROC METHODS\escrutinio C18 ddmmm aa.pmd.
- 7.9.15 Para los blancos enriquecidos en "Sample Type" seleccione Std Bracket y en la columna "level" ingrese el nivel de cada uno de los blancos enriquecidos según el nivel de concentración de los

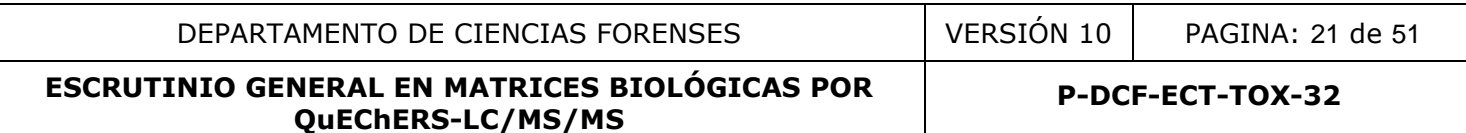

analitos definido en el método. El nivel 1 corresponde al LA y el nivel 2 corresponde a 20 veces el LA (ver Anexo 2).

- 7.9.16 Realice los cambios necesarios en la secuencia tomando en cuenta factor de dilución y si la cantidad de muestra utilizada no fue la indicada en el procedimiento, a fin de que el programa de análisis de datos haga un cálculo adecuado de la concentración de cada analito.
- 7.9.17 En el menú "file" seleccione "Save sequence" y guarde la secuencia con los cambios realizados.
- 7.9.18 En la parte superior de la pantalla de la secuencia aparece un ícono color verde "Batch reprocess", de clic en este ícono, al hacerlo se despliega una pantalla que se cierra cuando los datos ya están analizados.
- 7.9.19 En la barra de herramientas de la pantalla de la secuencia elija la opción "Roadmap View", luego "Quan Browser" y busque la secuencia reprocesada, según el nombre que se le dio en 7.9.13.
- 7.9.20 En la pantalla "Quan Browser" aparece la opción "View Sample types", verifique que esté seleccionada la opción "Show all sample types. De un clic en OK.
- 7.9.21 Se mostrará en la pantalla la tabla de resultados de análisis con la información de las muestras, las disoluciones de CRM y los blancos de corrida clasificados según: muestras (Unknown), blancos de fase móvil (Blank), Blanco enriquecidos (Std Bracket).
- 7.9.22 La información de esta pantalla se muestra en una tabla con identificación de cada muestra o control, el área y tiempo de retención de los analitos y de los estándares internos y la concentración correspondiente calculada en el software de cada uno de los analitos. Además, se presenta un gráfico con el pico cromatográfico del ion producto principal de cada analito y otro gráfico con los puntos de calibración obtenidos de los blancos enriquecidos. La pantalla que aparece se muestra en Anexo 5.
- 7.9.23 En el caso de que algún analito en los blancos enriquecidos no se lograra integrar desde la pantalla de "procesing set up", la señal se puede integrar desde el "Quan Browser". Para hacerlo seleccione la cejilla de "Standards", desde la tabla de resultados, seleccione el nivel del blanco enriquecido en el que se quiere integrar la señal del analito no reconocido, ahora ubique el cursor sobre el gráfico con el pico cromatográfico no integrado (área bajo la curva sale en blanco) del ion producto principal, dé un clic derecho y seleccione la opción "Manually add peak" (ver figura 1), a continuación aparece la flecha del cursor con un cuadro, dé clic izquierdo en la base del pico o señal a integrar y arrastre el mouse en la base del pico y suelte el botón del mouse. Cuando la señal es reconocida el área bajo la curva se pone en gris. Repita lo anterior para cada analito/blanco enriquecido en los que no se reconoció el analito. r busque la secuencia reprocesada, según el nombre que s<br>
"Quan Browser" aparece la opción "View Sample type<br>
pción "Show all sample types. De un clic en OK.<br>
a pantalla la tabla de resultados de análisis con la informac<br>

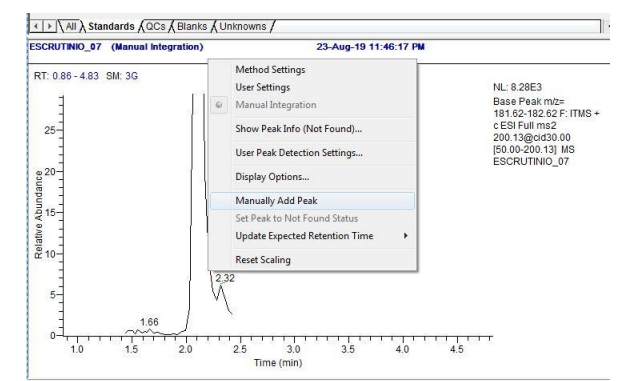

Figura 1 Grafico de la señal del pico base no integrado.

7.9.24 Revise que para todos los analitos existan dos puntos de calibración y que se tenga una respuesta proporcional a la concentración.

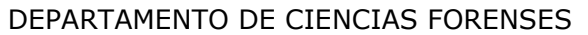

**P-DCF-ECT-TOX-32**

7.9.25 En el caso de analitos para los que no se tenga los dos puntos de calibración, proceda a cambiar el tipo de calibración, para ello vaya a "Quan Browser", posicione el cursor sobre el gráfico con los puntos de calibración obtenidos de los blancos enriquecidos, dé clic derecho, se despliega una pantalla, en "calibration settings", seleccione la cejilla "curve", seleccione el tipo de curva "Average RF".

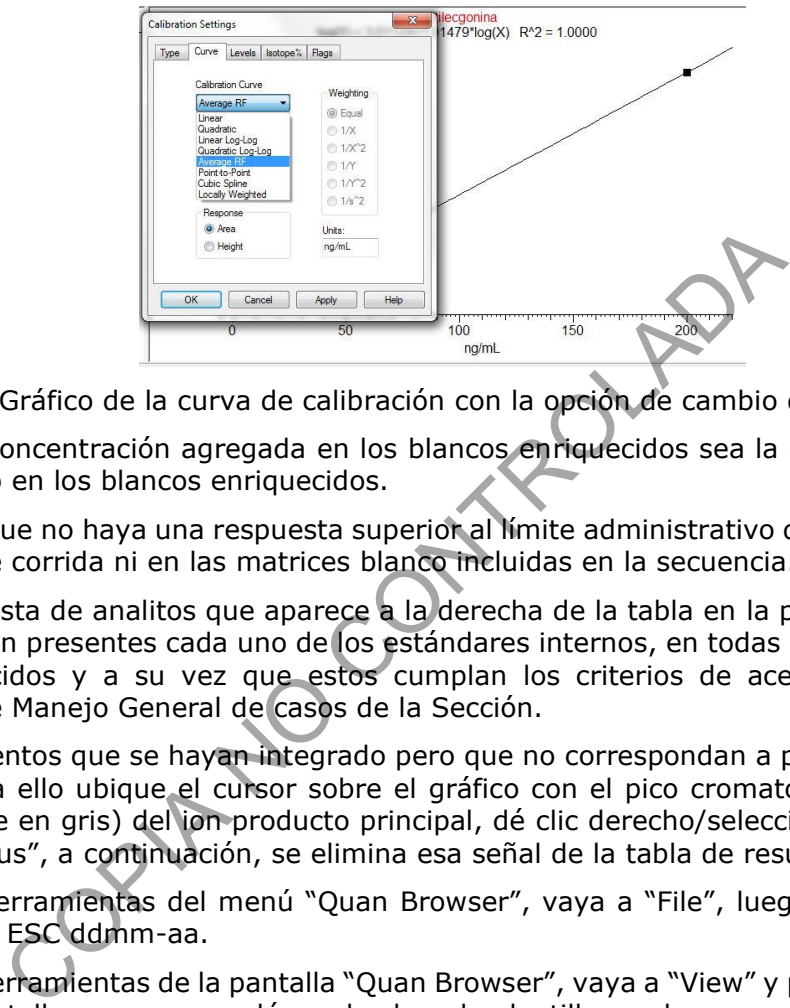

Figura 2 Gráfico de la curva de calibración con la opción de cambio de tipo de curva

- 7.9.26 Observe que la concentración agregada en los blancos enriquecidos sea la graficada en el software para cada analito en los blancos enriquecidos.
- 7.9.27 Revise también que no haya una respuesta superior al límite administrativo de los analitos de interés en los blancos de corrida ni en las matrices blanco incluidas en la secuencia.
- 7.9.28 Dé un clic en la lista de analitos que aparece a la derecha de la tabla en la pantalla anterior y revise que siempre estén presentes cada uno de los estándares internos, en todas las muestras incógnitas, blancos enriquecidos y a su vez que estos cumplan los criterios de aceptación descritos en el Procedimiento de Manejo General de casos de la Sección.
- 7.9.29 Elimine los elementos que se hayan integrado pero que no correspondan a picos cromatográficos de los analitos, para ello ubique el cursor sobre el gráfico con el pico cromatográfico integrado (área bajo la curva sale en gris) del ion producto principal, dé clic derecho/seleccione la opción "Set peak not to found status", a continuación, se elimina esa señal de la tabla de resultados de análisis.
- 7.9.30 En la barra de herramientas del menú "Quan Browser", vaya a "File", luego "Save secuence as" y utilice el formato ESC ddmm-aa.
- 7.9.31 En la barra de herramientas de la pantalla "Quan Browser", vaya a "View" y posteriormente "Reports dialog". En la pantalla que aparece dé un check en la plantilla con la que reportará los resultados.
- 7.9.32 Si no se muestra ninguna plantilla en esta pantalla, elija el formato de plantilla que mejor se ajusta al reporte que desea imprimir dando doble clic en la celda en blanco donde debe aparecer las plantillas disponibles en C[:\](file:///D:/LC) Xcalibu[r\t](file:///D:/LC)emplates.
- 7.9.33 En la pantalla de reports dialog, en la parte inferior, de clic en "select samples", seleccione las muestras que desea imprimir (muestras incógnitas y controles) y luego seleccione "print reports". Se imprimen los reportes para las muestras/controles seleccionados en formato PDF o similar.
- 7.9.34 Repita los pasos del 7.9.5 al 7.9.33 si desea analizar otra matriz.

## **7.10 Comparación con la librería MS/MS.**

7.10.1 Adjunte para cada muestra incógnita positiva, además del reporte automático que genera el software desde el "quan browser", la comparación contra la biblioteca, para cada analito positivo.

- 7.10.2 Seleccione "Qual Browser" mediante el acceso directo que se encuentra en el escritorio de la computadora que controla el equipo Desde la barra de herramientas del menú "Qual Browser" seleccione "File", aparecerá la pantalla con el encabezado "open Raw File".
- 7.10.3 Acceda a los cromatogramas sin procesar en la carpeta que se definió en la secuencia de corrida y seleccione el archivo para el cual desea hacer la comparación en biblioteca.

Nota 7: Al seleccionar un archivo de un cromatograma sin procesar se abre una pantalla, que tiene en la parte superior una subpantalla con un gráfico de la señal sin procesar de los datos adquiridos según el método instrumental y en la parte inferior una subpantalla con la señal filtrada. Cada una de esas subpantallas tienen en la esquina superior derecha un pin que se puede activar según el interés del usuario. Ver Anexo 6.

- 7.10.4 Abra el módulo de "Procesing set up" con el método de procesamiento con el que se reprocesó la secuencia para tener acceso a la información de cada analito (filtro y pico base)
- 7.10.5 Posicione el cursor sobre el pin de activación de la señal sin procesar (subpantalla superior), dé clic derecho, en la ventana que se despliega seleccione el filtro del analito de interés, luego posicione el cursor sobre la cejilla "Plot Type" y dé clic derecho, seleccione la opción "Base Peak", se habilita un espacio en blanco en la casilla "Range", escriba en números la masa del ion producto, correspondiente para el analito que desea comprar. Dé clic en "OK". e Processor al información de cada analito (filtro y píco bar<br>ner accesso a la información de cada analito (filtro y píco bar<br>netana que se despliega seleccione el filtro del analito de in<br>netana que se despliega seleccion
- 7.10.6 A continuación, en la subpantalla superior se despliega la señal para el pico base en el filtro de masas seleccionado.
- 7.10.7 De un clic sobre el pin de activación de la subpantalla inferior. Y seleccione con el botón derecho del mouse el pico del analito que desea comparar, idealmente en el ápex del pico. En la subpantalla inferior aparece el espectro de iones producto del analito. También se puede seleccionar un rango del pico arrastrando el mouse con el botón clic derecho oprimido sobre la región del pico que desea seleccionar. Ver Anexo 6.
- 7.10.8 Una vez seleccionado el punto o región a comparar de la señal filtrada, posicione el cursor sobre la representación de la señal filtrada de la subpantalla inferior (Ver Anexo 6), dé clic derecho, se despliega una ventana, seleccione "library", seleccione "search", a continuación, se abre una pantalla con el resultado de la comparación en biblioteca para la señal seleccionada. (Ver Anexo 6). Se utiliza el SI (índice de similitud) como criterio de identificación.
- 7.10.9 Si hay otras sustancias con índices de similitud superiores al analito de interés, existe la posibilidad de una identificación incorrecta, aun cuando el SI de este analito supere el valor de 800 establecido en la validación de la metodología. En esos casos verifique:

-La posibilidad de que esté presente en la muestra, el otro analito que tiene un índice de similitud mayor al analito de interés.

-Si el analito que presenta un SI más alto es el glucurónico de la sustancia buscada o pertenece al mismo grupo químico, como son las anfetaminas.

-Si la masa carga del ion precursor de ambas sustancias es la misma.

-Si en el espectro de los iones producto hay iones únicos para cada sustancia.

-Las diferencias de abundancia relativa entre iones que se comparten en ambos analitos.

Con la información anterior valore la posibilidad de que se encuentre una mezcla de sustancias y tómelo en cuenta a la hora de reportar.

7.10.10 Defina como resultado positivo por alguna de las sustancias analizadas en el método, la señal que cumpla con los siguientes criterios:

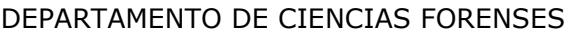

- Que el tiempo de retención de la sustancia este dentro de la variación del 2,5% del Tiempo de Retención Relativo (TRR) del analito (esté siendo reconocido).
- Que se obtenga para el analito una concentración superior al límite administrativo (ver Anexo 2) y un SI mayor o igual a 800 y que ese analito esté en las primeras 5 opciones (hits) de la comparación espectral.
- Que se haya recuperado el estándar interno correspondiente al analito detectado.

## **8 Criterios de Aceptación o Rechazo de Resultados.**

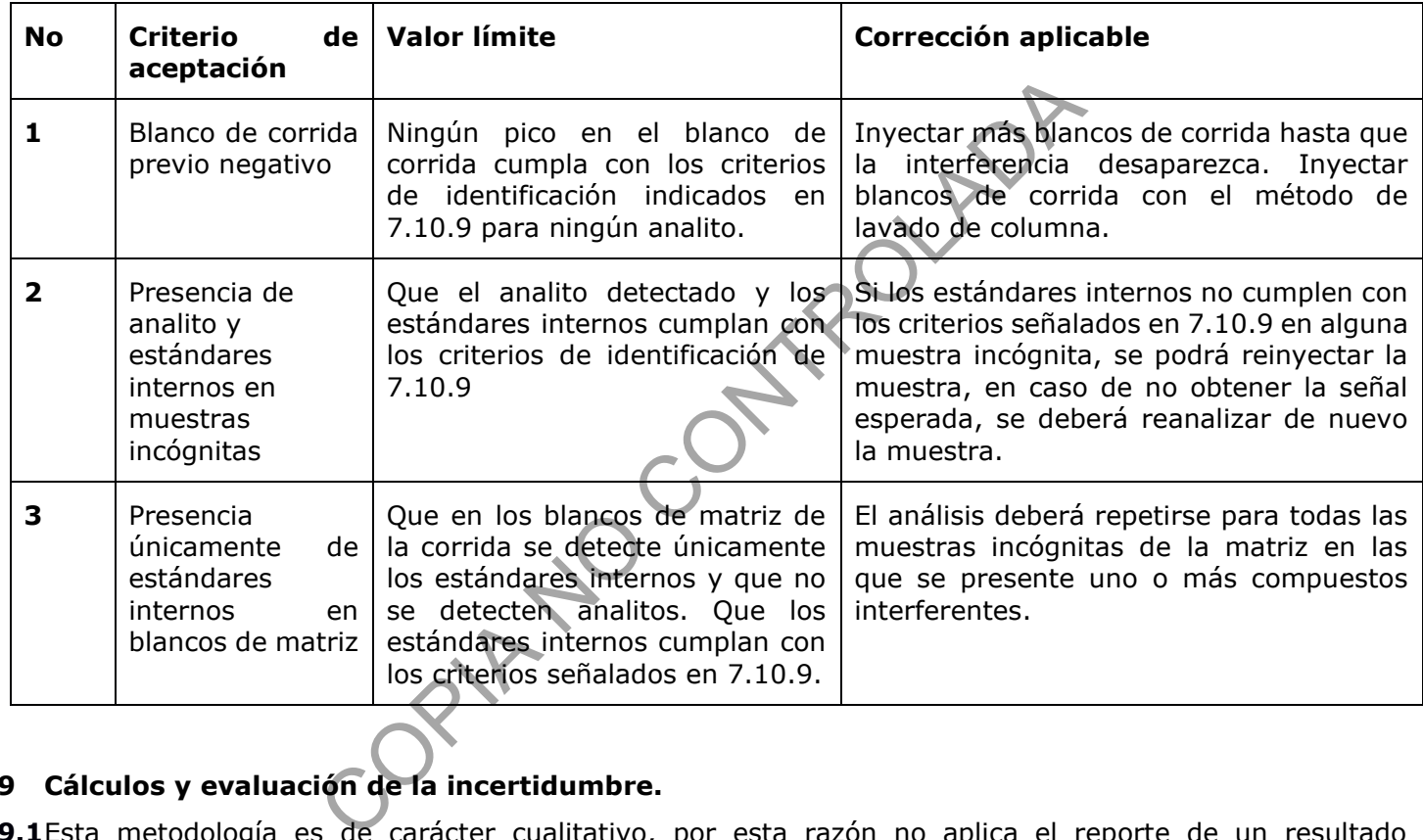

## **9 Cálculos y evaluación de la incertidumbre.**

**9.1**Esta metodología es de carácter cualitativo, por esta razón no aplica el reporte de un resultado cuantitativo ni la evaluación de la incertidumbre.

## **10 Reporte de Análisis y Resultados.**

- **10.1** Para el reporte de los resultados, tome en cuenta los criterios generales para la identificación y reporte de sustancias indicados en el PON Manejo General de Casos en la Sección de Toxicología Forense.
- **10.2** El software "Xcalibur" versión 4.1, de Thermo Scientific utiliza los dos blancos enriquecidos en matriz para establecer un modelo de regresión que ignora el origen y pasa por ambos puntos. La respuesta del analito es corregida dividiendo el área del pico de la sustancia entre el área del pico del estándar interno.
- **10.3** Mediante la regresión anterior se obtiene una concentración aproximada. Se reporta un resultado como "se detectó" si la concentración está por encima del límite administrativo y se cumplen los otros parámetros de identificación.

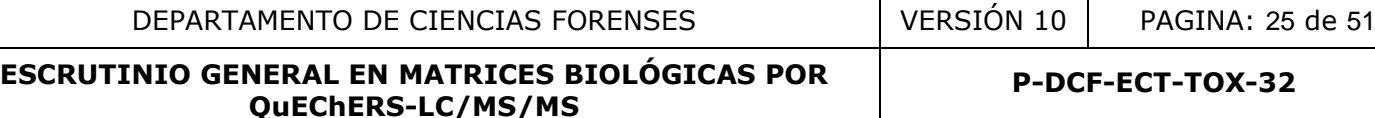

**P-DCF-ECT-TOX-32**

- **10.4** Un resultado confirmatorio obtenido con esta metodología, en cualquiera de las matrices (sangre, orina, hígado, contenido gástrico, humor vítreo, músculo) permite afirmar que hubo exposición a la sustancia detectada en el organismo de la persona.
- **10.5** En el dictamen criminalístico se reportan como confirmados, los analitos que cumplan con todos los criterios de identificación en LC/MS según lo definido en la versión vigente del Procedimiento para el manejo general de casos en la Sección de Toxicología Forense y en el apartado 8 de este procedimiento. Además, dada la complejidad del método es importante el criterio de un perito competente en el análisis para la interpretación de los resultados.
- **10.6** Evalúe si se reporta de manera presuntiva o si se debe confirmar antes todo hallazgo que no puede considerarse confirmatorio según lo indicado en la versión vigente del Procedimiento para el manejo general de casos en la Sección de Toxicología Forense, por ejemplo, cuando se tiene una sustancia con un índice de similitud menor a 800 en la comparación contra la biblioteca.
- **10.7** Para los casos mencionados en 7.10.9 si se presenta una mezcla de sustancias debe reportarse la presencia de una sustancia con espectro de masas similar a las dos sustancias que no se pueden diferenciar. d menor a 800 en la comparación contra la biblioteca.<br>
encionados en 7.10.9 si se presenta una mezcla de sustanta<br>
stancia con espectro de masas similar a las dos sustante<br>
de es necesaria la cuantificación de alguna de la
- 10.8 Si se valora que es necesaria la cuantificación de alguna de las drogas detectadas en esta metodología, se deben de seguir los lineamientos para cuantificación del PON para el Manejo General de casos en la Sección de Toxicología Forense.
- **10.9** Utilice el SADCF para reportar en el dictamen criminalístico los resultados obtenidos del método de escrutinio.
- **10.10** Los resultados de cada caso deben registrarse en el apartado de resultado confirmatorio del formulario "Listado de Objetos de análisis de Medicamentos y Drogas en general"

## **11 Medidas de Seguridad y Salud Ocupacional.**

- **11.1** Utilice siempre gabacha y/o uniforme, anteojos de seguridad y guantes desechables al manipular las muestras.
- **11.2** Siempre que salga del área de laboratorios, deseche los guantes, lávese las manos y deje la gabacha en la entrada de este.
- **11.3** No abra ningún recipiente con disolventes volátiles fuera de la capilla de extracción de gases.
- **11.4** Si ocurre un derrame de algún reactivo refiérase al Manual de Seguridad y Salud Ocupacional del Departamento de Ciencias Forenses.
- **11.5** Informe cualquier accidente donde se presuma contacto con material bio-infeccioso al Jefe de Sección o quién este encargado del laboratorio en ese momento para que se le indique el procedimiento a seguir.
- **11.6** Si ocurre contacto de algún reactivo con los ojos, acuda inmediatamente a la ducha para ojos que se encuentra en el laboratorio.
- **11.7** Si ocurre algún derrame importante de disolventes o ácido en la ropa o la piel utilice la ducha que se encuentra en el laboratorio.

## **12 Simbología.**

ACN: acetonitrilo % CV: Coeficiente de Variación Porcentual

DEPARTAMENTO DE CIENCIAS FORENSES | VERSIÓN 10 | PAGINA: 26 de 51

## **ESCRUTINIO GENERAL EN MATRICES BIOLÓGICAS POR QuEChERS-LC/MS/MS**

CRM: Material de referencia certificado DCF: Departamento de Ciencias Forenses DDMMM\_AA: se refiere a día mes y año, como por ejemplo 07DIC\_06 ESI: "Electrospray ionization" o ionización por electro-spray LC: Cromatografía líquida LC/MS: cromatógrafo líquido con detector de masas LOD: límite de detección MS: Espectrometría de masas MS/MS: Espectrometría de masas-masas ó MS<sup>2</sup> N/A: no aplica p.a.: calidad para análisis o calidad reactivo p.a.r.: calidad para análisis de residuos o calidad cromatográfica PDF: Formato de documento portátil PON: Procedimiento de Operación Normado PSA: Amina primaria y secundaria, es un reactivo que se usa en la extracción. RAS: Registro de Análisis en Serie. rpm: revoluciones por minuto SADCF: Sistema automatizado del Departamento de Ciencias Forenses SCD: Solicitud Cambio Documental. SGC: Sistema de Gestión de Calidad. SI: Índice de similitud UGC: Unidad de Gestión de Calidad WADA: Agencia Internacional de Antidopa isis de residuos o calidad cromatográfica<br>
ento portátil<br>
Operación Normado<br>
secundaria, es un reactivo que se usa en la extracción.<br>
se n Serie.<br>
iniuto<br>
occumental.<br>
n de Calidad.<br>
de Calidad.<br>
de Calidad<br>
de Calidad .<br>

## **13 Terminología.**

Analito: sustancia o compuesto que se desea determinar.

Blanco de corrida: inyección de fase móvil para demostrar ausencia de analitos de interés antes de la inyección de una muestra incógnita, un control negativo y un control positivo.

Blanco de matriz: matriz de sangre, orina, hígado, músculo, humor vítreo o contenido gástrico libre de drogas o medicamentos a la que se le agrega la disolución de estándares internos y que se extrae junto con las muestras incógnitas para asegurar que no se presente contaminación en ningún reactivo o proceso. Corresponde a un control negativo.

Blanco enriquecido: matriz de sangre u orina blanco a la que se le agrega disolución de estándares internos y disolución de CRM de escrutinio en varios niveles y que se extrae junto con las muestras incógnitas. Corresponde a un control positivo.

Disolución de CRM: solución certificada de uno o varios analitos de interés, en concentraciones variables preparada a partir de las disoluciones madre individuales de las sustancias (ver anexo 8), a partir de la cual, se prepara el blanco enriquecido en matriz de escrutinio.

Estándar interno: sustancia de comportamiento similar a los analitos de interés que se agrega a todas las muestras y controles para asegurar que no se den pérdidas de analitos durante el proceso de análisis.

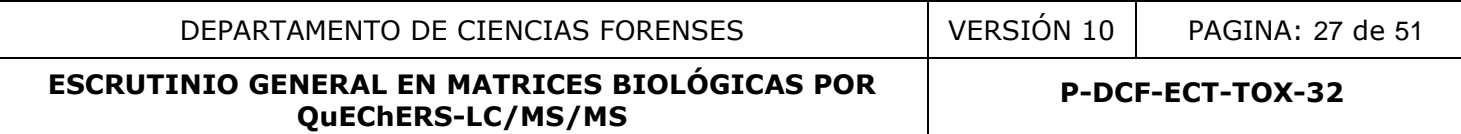

Muestra incógnita: muestra de sangre, orina, hígado, músculo, contenido gástrico o humor vítreo que se desea analizar por el método de escrutinio.

Solución de calibración: Solución calibradora del Orbitrap "Thermo Scientific, ESI Positive Ion.

#### **14 Anexos**

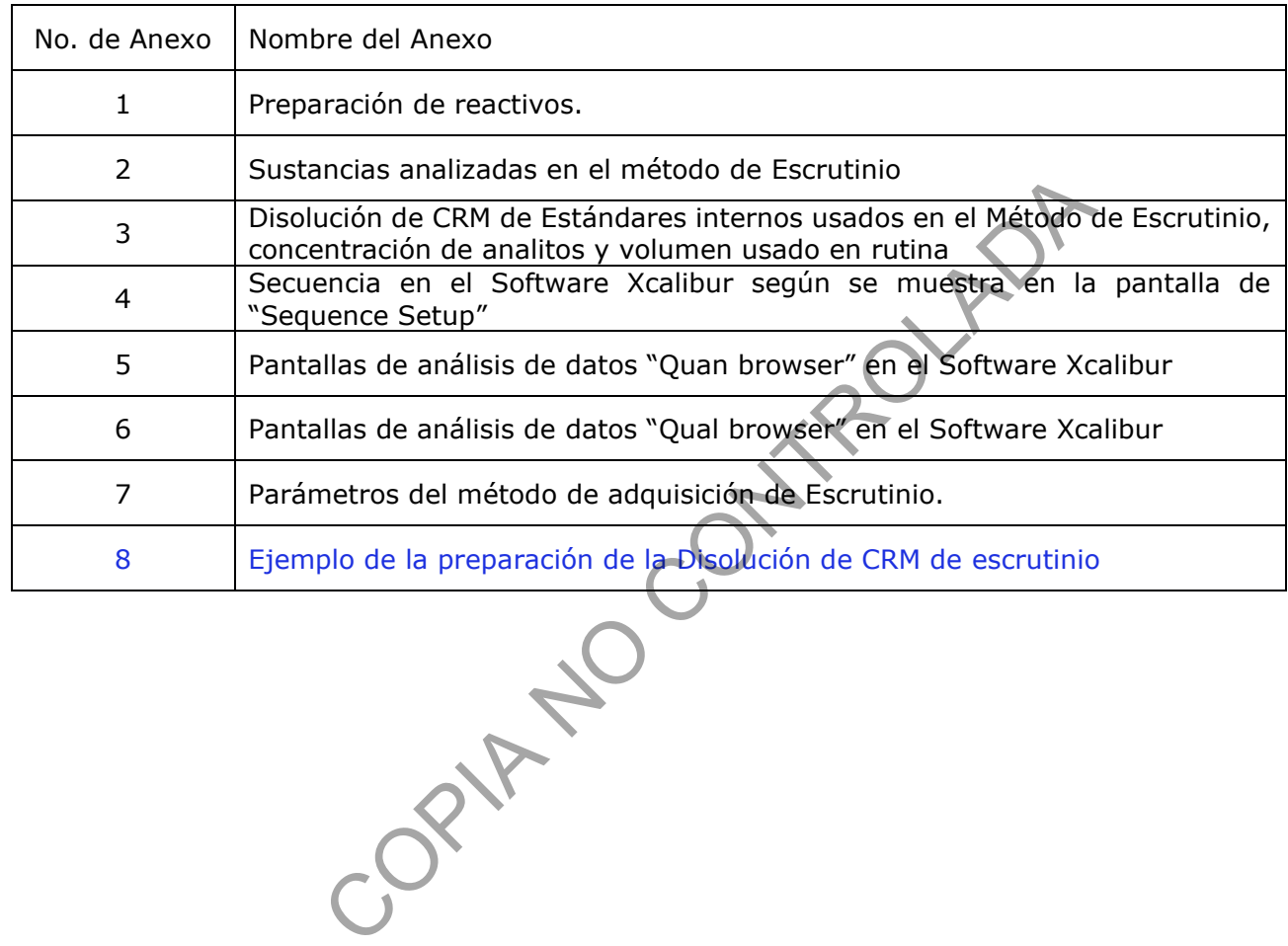

**P-DCF-ECT-TOX-32**

#### **Anexo 1 Preparación de reactivos**

## **Acetonitrilo con 1 % de ácido acético.**

Mida 990 mL de acetonitrilo p.a.r. con una probeta de 1 L y deposite en una botella de vidrio de 1 L. Mida 10 mL de ácido acético glacial con probeta de 10 mL y deposítelos en la misma botella. Coloque un dispensador de disoluciones de 1-10 mL en la botella.

Rotule la botella. La recomendación de su estabilidad es de 6 meses después de preparada.

## **Acetonitrilo con 0,1% ácido fórmico**

Mida 400 mL de acetonitrilo calidad p.a.r o LC/MS en una probeta. Agregue 500 uL de ácido fórmico para LC/MS, utilizando una jeringa de vidrio de 1mL. Lleve a 500 mL con acetonitrilo p.a.r. Si el acetonitrilo no es calidad LC/MS y no está filtrado de fábrica, filtre mediante una membrana de nylon de 0,22 µm antes de utilizarlo.

Mida 20 mL de este reactivo con probeta de 100 mL y deposítelos en la botella B2 del LC/MS.

Separe 20 mL en una probeta de 100 mL para la fase móvil.

Pase el resto a la botella "A2" del LC/MS.

Duplique las cantidades para 1 L.

## **Buffer para Escrutinio, Mezcla A (acetonitrilo/buffer 95:5) y Mezcla B (buffer/acetonitrilo 95:5)**

Pese 0,157 gramos de formato de amonio para LC/MS en balanza semianalítica en papel para pesaje. Traslade a un balón de 500 mL. Agregue agua tipo I hasta la mitad del volumen. Agregue 500uL de ácido fórmico para LC/MS utilizando la jeringa de vidrio de 1 mL. Afore con agua tipo I. Lave la jeringa con agua y metanol antes de guardarla. stá filtrado de fábrica, filtre mediante una membrana de ny<br>tivo con probeta de 100 mL y deposítelos en la botella B2<br>obeta de 100 mL para la fase móvil.<br>
"A2" del LC/MS.<br>
para 1 L.<br> **, Mezcla A (acetonitrilo/buffer 95:5)** 

Mida 25 mL de este reactivo con probeta de 100 mL y deposítelos en la botella A2 del LC/MS que ya contiene el acetonitrilo con 0.1% ácido fórmico. Rotule como Mezcla A.

Mida 380 mL con una probeta de 1L y pase a la botella "B2" del LC/MS que ya contiene 20 mL de acetonitrilo con 0.1% ácido fórmico. Rotule como mezcla B.

Duplique las cantidades para 1 L.

## **Fase Móvil para Escrutinio.**

Tome la probeta de 100 mL que contiene los 20 mL de acetonitrilo con 0,1% de ácido fórmico y trasvase a un beaker de 250 mL. En la misma probeta mida 80 mL del buffer de escrutinio y deposite en el mismo beaker, agite manualmente. Rotule.

## **Disolución de cloro al 0,5 %.**

Verifique en la etiqueta de la disolución de cloro concentrada que se adquiere comercialmente la concentración de esta. Determine el volumen que necesita de la disolución de cloro concentrada para preparar el volumen requerido de la disolución de cloro al 0,5%, utilizando la siguiente formula:

$$
(Cd) \times (Vd) = (Cc) \times (V)
$$

despejando se obtiene: 
$$
(V) = (Cd) x (Vd) / (Cc)
$$

donde:

(CD): Concentración deseada, 0,5%.

(Vd): Volumen requerido de la disolución de la concentración deseada a preparar.

(Cc): Concentración conocida de la disolución de cloro concentrada que se adquiere comercialmente (V)= Volumen en mililitros de la disolución de cloro concentrada que se adquiere comercialmente de

concentración conocida.

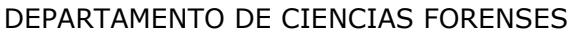

Utilice una probeta adecuada al volumen a medir, adicione el volumen de la disolución de cloro concentrada adquirida comercialmente(V) al recipiente que va a contener la disolución de cloro al 0.5% (ejemplo: el recipiente puede ser una pizeta de 500mL, Vd= 500 mL). Utilizando una probeta adecuada al volumen a medir, adicione el volumen de agua desionizada necesario para completar el volumen de la disolución de cloro al 0,5% deseado. Agite suavemente por inversión manual. Identifique el recipiente que va a contener la disolución preparada como "Disolución de cloro al 0,5%" y rotule con la fecha de preparación e iniciales de quién la prepara. Almacene a temperatura ambiente. Esta disolución es estable al menos por 1 mes.

## **Disolución de lavado de sellos (90:10) Agua:Metanol**

En una probeta mida 50 mL de Metanol p.a.r, pase a la botella de lavado de sellos del LC/MS. Mida luego 450 mL de Agua tipo I y deposítelos en la misma botella.

## **Disolución de lavado de la jeringa del inyector (50:50) isopropanol: agua del LC/MS.**

En una probeta de 500 mL, mida 250 mL de isopropanol p.a.r y pase a la botella de LC/MS para lavado de jeringa. En la misma probeta mida 250 mL de agua tipo I y deposite en la misma botella.

## **Disolución de CRM de escrutinio y CRM de drogas nuevas.**

Saque del congelador las disoluciones de CRM de las madres correspondientes a las sustancias de la disolución de CRM que desea preparar. Coloque en la capilla de extracción y espere aproximadamente 20 minutos a que alcancen temperatura ambiente. Péselas en la balanza analítica y anote la información necesaria en el Formulario "Registro de uso y preparación de disoluciones madre individuales" o "Formulario de control de material de referencia" para cada una de las madres. de la jeringa del inyector (50:50) isopropanol: agua compando muta a 250 mL de isopropanol p.a.r y pase a la botella d<br>beta mida 250 mL de agua tipo I y deposite en la misma b<br>escrutinio y CRM de drogas nuevas.<br>ass disolu

Determine el volumen que necesita de la disolución madre de CRM para preparar el volumen requerido de la disolución de CRM de escrutinio, utilizando la siguiente formula:

$$
(\mathsf{Cd}) \times (\mathsf{Vd}) = (\mathsf{Cm}) \times (\mathsf{V})
$$

despejando se obtiene:  $(V) = (Cd) \times (Vd) / (Cc)$ 

donde:

(Cd): Concentración deseada

(Vd): Volumen requerido de la disolución de la concentración deseada a preparar.

(Cm): Concentración de la disolución madre de la sustancia.

(V)= Volumen en mililitros requerido de la disolución madre.

Tome el volumen calculado de la disolución madre de cada analito utilizando micropipeta o dilutor y deposítelo en un balón aforado de 5 mL. Afore con metanol. Trasvase a un vial de 5 mL ámbar silanizado con tapa con teflón. Coloque una etiqueta con la información requerida para la disolución según se indica en el Procedimiento de Manejo General de Casos de la Sección de Toxicología. Registre la información en el "Registro de preparación de disoluciones". Conserve la disolución en congelación, según lo que se indica en ese Procedimiento.

## **Disolución de CRM de estándares internos.**

Saque del congelador el CRM madre de las sustancias de la disolución de CRM de estándares internos que desea preparar. Coloque en la capilla de extracción y espere aproximadamente 20 minutos a que alcancen temperatura ambiente. Péselas en la balanza analítica y anote la información necesaria en el Formulario "Registro de uso y preparación de disoluciones madre individuales" o "Formulario de control de material de referencia" para cada una de las madres.

Determine el volumen que necesita de la madre de CRM en específico para preparar el volumen requerido de la disolución de CRM de estándares internos, utilizando la siguiente formula:

 $(Cd)$  x  $(Vd)$  =  $(Cm)$  x  $(V)$ 

despejando se obtiene:  $(V) = (Cd) \times (Vd) / (Cc)$ 

donde:

(Cd): Concentración deseada de la disolución CRM de estándares internos, según lo que se indica en el Anexo 3.

(Vd): Volumen deseado a preparar de la disolución de CRM de estándares internos.

(Cm): Concentración de la madre de CRM de la sustancia.

(V)= Volumen en mililitros requerido de la madre de CRM para preparar la disolución de CRM de estándares internos.

Tome el volumen calculado de la disolución madre de CRM cada estándar interno utilizando micropipeta o dilutor y deposítelo en un balón aforado de 5 mL. Afore con metanol. Trasvase a un vial de 5 mL ámbar silanizado con tapa con teflón.

Coloque una etiqueta con la información requerida para la disolución según se indica en el Procedimiento de Manejo General de Casos de la Sección de Toxicología. Registre la información en el "Registro de preparación de disoluciones". Conserve la disolución en congelación, según lo que se indica en ese Procedimiento. ado de la disolución madre de CRM cada estándar interno<br>un balón aforado de 5 mL. Afore con metanol. Trasváse a<br>teflón.<br>por la información requerida para la disolución según se inc<br>Casos de la Sección de Toxicología Regist

#### **Tubos de sales QuEChERS AOAC (mezcla de sulfato de magnesio/acetato de sodio con proporción 8/2)**

Tome uno o varios sobres o tubos de sales QuEChERS AOAC adquirido comercialmente.

Deposite una parte del contenido del sobre en un beaker de 50 mL. Vaya depositando porciones pequeñas conforme vaya necesitando y mantenga el beaker tapado con papel aluminio.

En tubos de ensayo (13 x 75 o 13 x 100 de plástico o vidrio, nuevos o lavados) y utilizando la balanza semianalítica:

Pese 0,25 ±0,05 g de la mezcla de sulfato de magnesio/acetato de sodio para QuEChERS para muestras de sangre, orina o tejido.

Pese 0,1 ±0,01 g de la mezcla de sulfato de magnesio/acetato de sodio para QuEChERS para muestras de humor vítreo.

Rotule y guarde en desecación por un máximo de 6 meses.

## **Preparación de disoluciones madres de CRM drogas, medicamentos y plaguicidas**

Para la preparación del material de referencia refiérase al "Procedimiento Manejo General de Casos en la Sección de Toxicología". Busque el CRM de las sustancias que desea preparar. Pese el patrón antes de utilizarlo en la balanza analítica y anote la información necesaria en el "Formulario de control de material de referencia" de la sustancia.

Pese alrededor de 5 mg del sólido de CRM (drogas o medicamentos) o alrededor de 20 mg (plaguicidas) en un balón aforado de 5 mL, utilice balanza analítica.

Vuelva a pesar el CRM y anote en el "Formulario de control de material de referencia" de la sustancia. Afore el balón con metanol u otro disolvente apropiado.

Calcule la concentración de la sustancia según lo indicado en el "Procedimiento Manejo General de Casos en la Sección de Toxicología", se puede ver un ejemplo de la preparación en el anexo 8. Registre la información en el "Registro de uso y preparación de disoluciones madre individuales"

**P-DCF-ECT-TOX-32**

#### **ANEXO 2**

#### **Sustancias analizadas en el método de escrutinio**

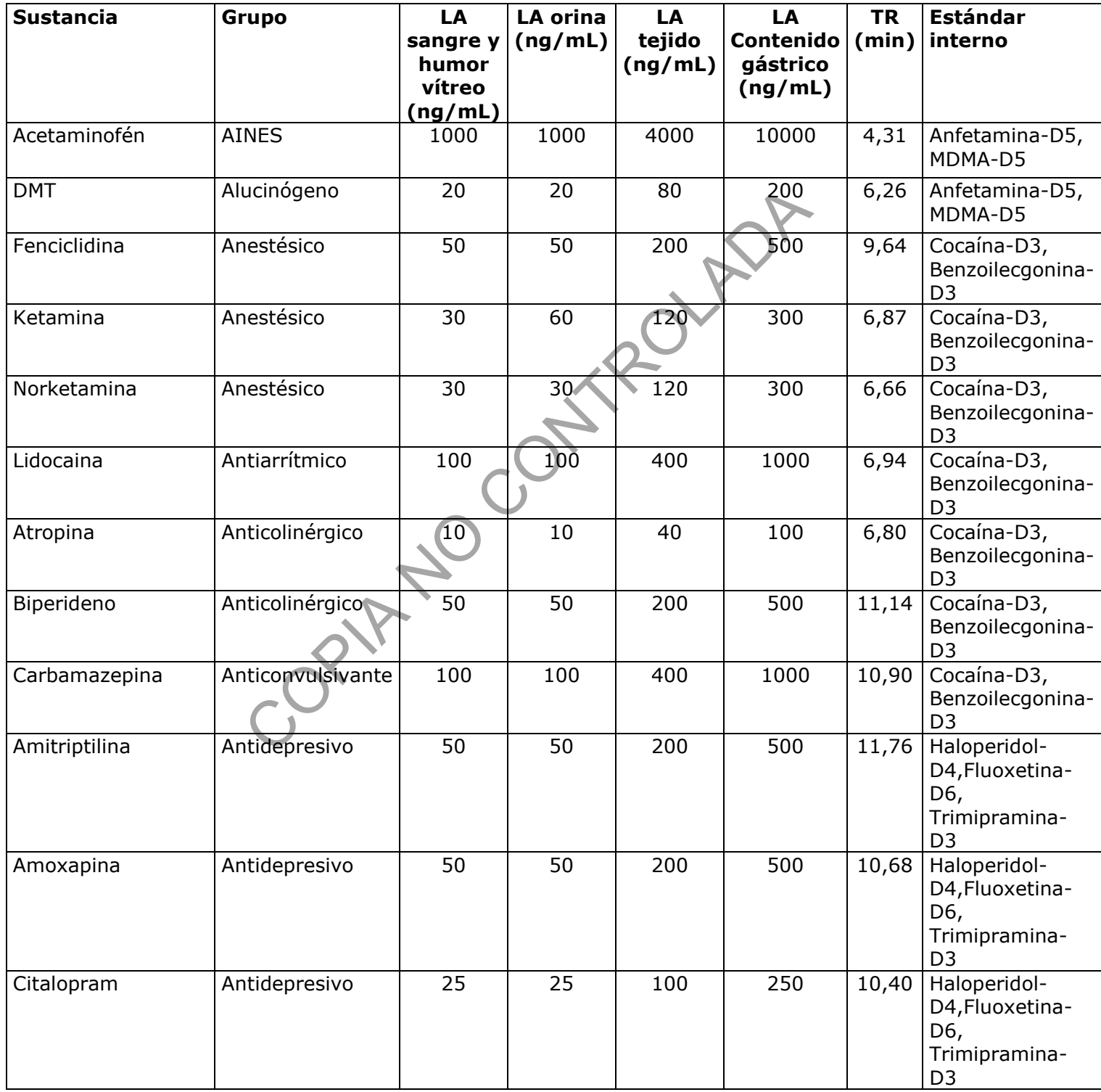

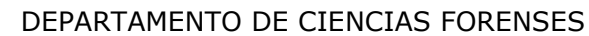

VERSIÓN 10 | PAGINA: 32 de 51

## **ESCRUTINIO GENERAL EN MATRICES BIOLÓGICAS POR QuEChERS-LC/MS/MS**

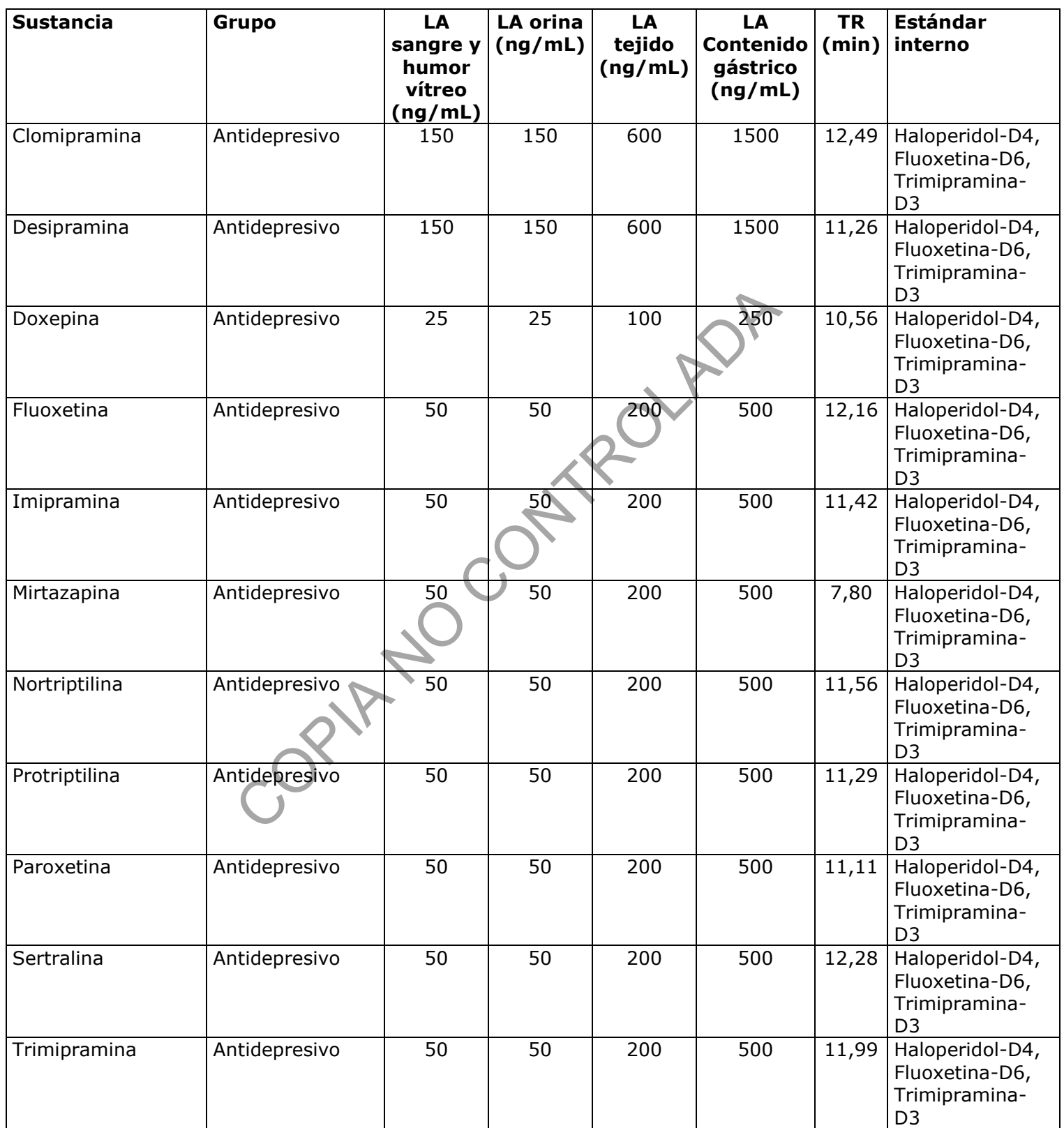

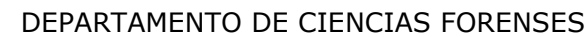

VERSIÓN 10 | PAGINA: 33 de 51

## **ESCRUTINIO GENERAL EN MATRICES BIOLÓGICAS POR QuEChERS-LC/MS/MS**

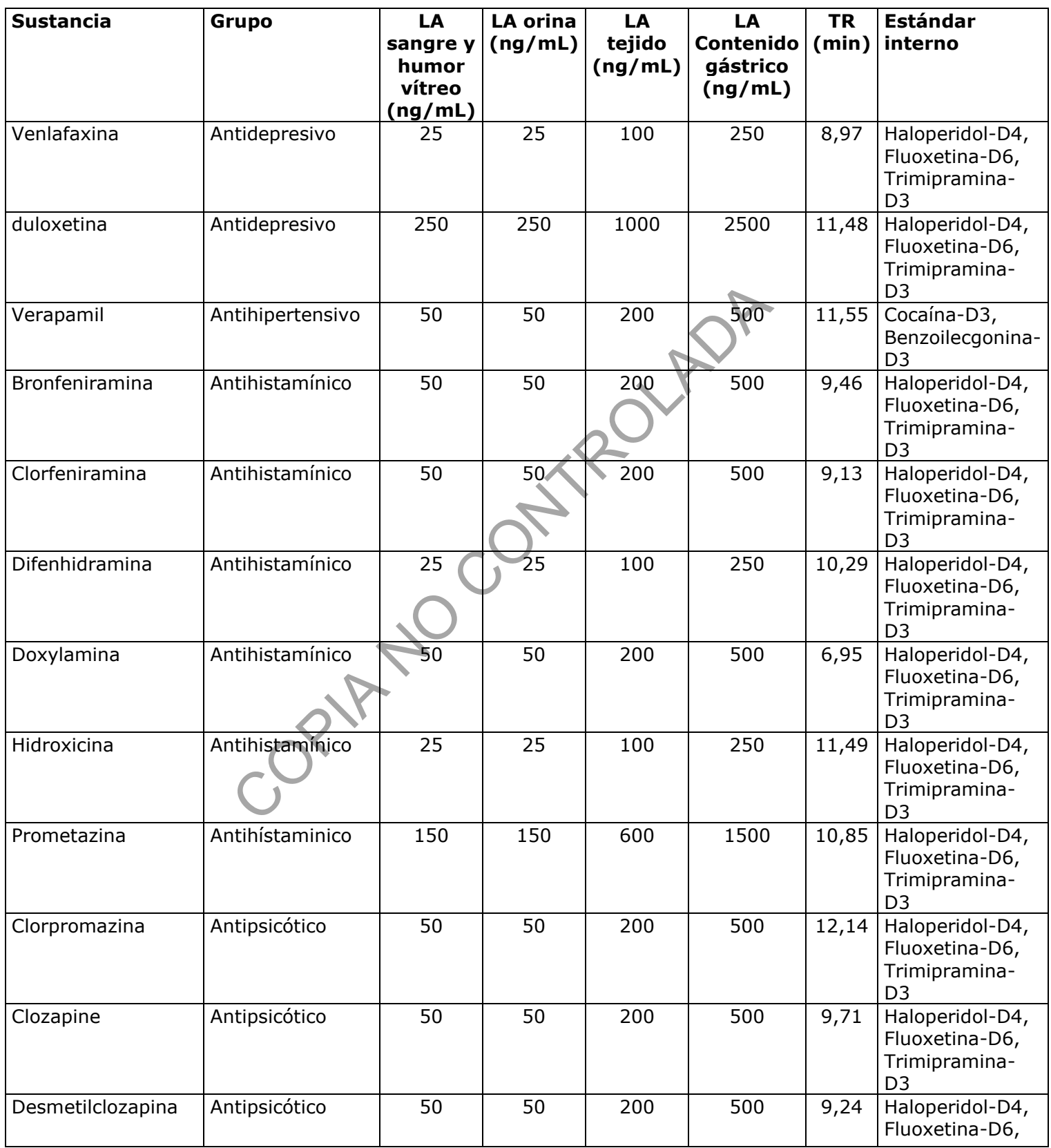

![](_page_33_Picture_368.jpeg)

![](_page_33_Picture_369.jpeg)

PAGINA: 34 de 51

## **ESCRUTINIO GENERAL EN MATRICES BIOLÓGICAS POR QuEChERS-LC/MS/MS**

![](_page_33_Picture_370.jpeg)

#### DEPARTAMENTO DE CIENCIAS FORENSES VERSIÓN 10 PAGINA: 35 de 51

## **ESCRUTINIO GENERAL EN MATRICES BIOLÓGICAS POR QuEChERS-LC/MS/MS**

![](_page_34_Picture_485.jpeg)

![](_page_35_Picture_449.jpeg)

VERSIÓN 10 | PAGINA: 36 de 51

## **ESCRUTINIO GENERAL EN MATRICES BIOLÓGICAS POR QuEChERS-LC/MS/MS**

![](_page_35_Picture_450.jpeg)

#### DEPARTAMENTO DE CIENCIAS FORENSES VERSIÓN 10 PAGINA: 37 de 51

## **ESCRUTINIO GENERAL EN MATRICES BIOLÓGICAS POR QuEChERS-LC/MS/MS**

![](_page_36_Picture_482.jpeg)

#### DEPARTAMENTO DE CIENCIAS FORENSES VERSIÓN 10 PAGINA: 38 de 51

## **ESCRUTINIO GENERAL EN MATRICES BIOLÓGICAS POR QuEChERS-LC/MS/MS**

![](_page_37_Picture_302.jpeg)

**P-DCF-ECT-TOX-32**

#### **Anexo 3.**

#### **Disolución de Estándares internos usados en el Método de Escrutinio**

![](_page_38_Picture_123.jpeg)

#### **P-DCF-ECT-TOX-32**

#### **ANEXO 4**

## **Secuencia modelo en el Software Xcalibur según se muestra en la pantalla de Secuence Setup**

![](_page_39_Picture_38.jpeg)

![](_page_40_Picture_125.jpeg)

![](_page_40_Picture_126.jpeg)

#### **Pantallas de análisis de datos "Quan browser" en el Software Xcalibur**

![](_page_40_Figure_5.jpeg)

**Figura 1 Tabla de resultados de análisis del Quan Browser**

| ESCRUTINIO GENERAL EN MATRICES BIOLÓGICAS<br><b>POR QUECHERS-LC/MS/MS</b> | P-DCF-ECT-TOX-32  |                  |
|---------------------------------------------------------------------------|-------------------|------------------|
| DEPARTAMENTO DE CIENCIAS FORENSES                                         | <b>VERSION 07</b> | PAGINA: 42 de 51 |

**Anexo 6**

## **Pantallas de análisis de datos "Qual browser" en el Software Xcalibur**

![](_page_41_Figure_3.jpeg)

**Figura 2 Pantalla principal del Qual Browser (señal sin procesar)**

![](_page_42_Picture_90.jpeg)

![](_page_42_Figure_1.jpeg)

**Figura 3 Pantalla principal del módulo "Qual Browser" de análisis de datos en el Software Xcalibur**

DEPARTAMENTO DE CIENCIAS FORENSES VERSIÓN 07 PAGINA: 44 de 51

#### **ESCRUTINIO GENERAL EN MATRICES BIOLÓGICAS POR QuEChERS-LC/MS/MS**

![](_page_43_Figure_4.jpeg)

**Figura 4 Pantalla de comparación contra biblioteca en el módulo Qual Browser**

DEPARTAMENTO DE CIENCIAS FORENSES VERSIÓN 07 PAGINA: 45 de 51

#### **ESCRUTINIO GENERAL EN MATRICES BIOLÓGICAS POR QuEChERS-LC/MS/MS**

**P-DCF-ECT-TOX-32**

#### **Anexo 7**

#### **Parámetros del método de adquisición de Escrutinio**

Instrument Method: Escrutinio C18 18Ene\_21

![](_page_44_Picture_7.jpeg)

DEPARTAMENTO DE CIENCIAS FORENSES VERSIÓN 07 PAGINA: 46 de 51

**P-DCF-ECT-TOX-32**

Instrument Method: Escrutinio C18 18Ene\_21 Thermo Scientific SII for Xcalibur Method SamplerModule.Temperature.Nominal: 18.0 [°C] -1.000 [min] Equilibration PumpModule.Pump.Flow.Nominal: 0.200 [ml/min] PumpModule.Pump.%B.Value: 100.0 [%]<br>PumpModule.Pump.Curve: 5 0.000 [min] Inject Preparation Wait ColumnComp. Ready And PumpModule.Pump. Ready And SamplerModule.Sampler. Ready 0.000 [min] Inject SamplerModule.Sampler.Inject 0.000 [min] Start Run Purpodla Purp. 160\* Atominal: 0.200 [ml/min]<br>
20.000 [mln] PumpModule.Purp.Curve: 5<br>
20.000 [mln] PumpModule.Purp. Fix Value: 0.0 [%]<br>
PumpModule.Purp. Fix Value: 0.0 [%]<br>
25.000 [mln] PumpModule.Purp. Purv. Nominal: 0.200 ColumnComp.CC\_Temp.AcqOn PumpModule.Pump.Pump\_Pressure.AcqOn  $0.000$  [min] Run

Tuesday, January 12, 2021 13:59:11

Instrument Method: Escrutinio C18 21Ago\_20

![](_page_46_Figure_5.jpeg)

**P-DCF-ECT-TOX-32**

Instrument Method: Escrutinio C18 21App 20

![](_page_47_Figure_6.jpeg)

Instrument Method: Escrutinio C18 21App 20

![](_page_48_Figure_5.jpeg)

## DEPARTAMENTO DE CIENCIAS FORENSES VERSIÓN 07 | PAGINA: 50 de 51

## **ESCRUTINIO GENERAL EN MATRICES BIOLÓGICAS POR QuEChERS-LC/MS/MS**

![](_page_49_Picture_28.jpeg)

![](_page_50_Picture_37.jpeg)

 $VERSIÓN 07$  PAGINA: 51 de 51

#### **P-DCF-ECT-TOX-32**

#### **Anexo 8**

## **Ejemplo de la preparación de la Disolución de CRM de escrutinio**

![](_page_50_Picture_38.jpeg)